### **Introduction**

The objective of the Robotic Navigation Distance Control Platform is to design and build a robotic platform that maintains a fixed safety distance behind another moving object to avoid collisions. The robotic platform contains an EMAC 80515 microcontroller that interfaces a distance sensor, electric motor and steering on the robotic platform.

### **Applications**

This can be useful in such applications as robotics, in which there might be several robots that are required to follow one another, and this system would prevent them from colliding. Another application is in the automotive industry, which a similar device can be installed on a vehicle to maintain a safe distance behind another vehicle. This would be useful when a vehicle using its cruise control approaches a slower moving vehicle. When the faster moving cruise control vehicle approaches the slower moving vehicle, this safety distance system would slow the faster moving vehicle to match the speed of the slower moving vehicle to prevent an accident (see Figure 1.1). This vehicle adaptive cruise control system is used in such vehicles as Lexus and Mercedes-Benz. This technology is used to prevent collisions while the driver is using the cruise control on the vehicle.

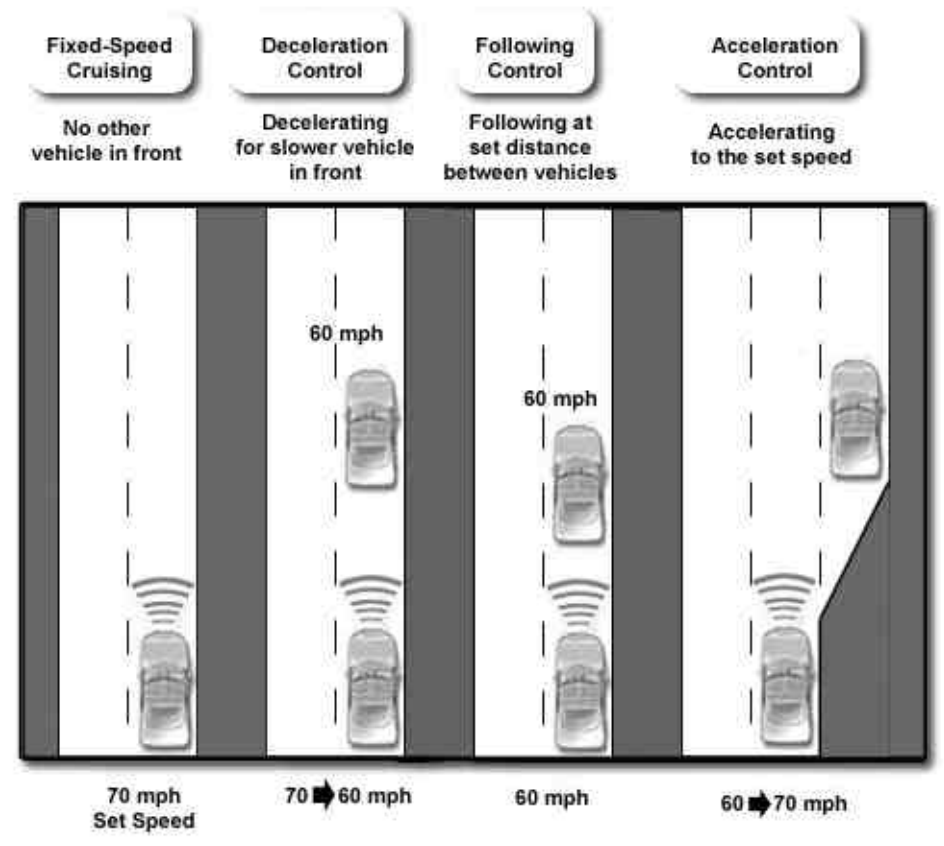

**Figure 1.1** Adaptive Cruise Control on Vehicles Source: **http://www.ece.msstate.edu/classes/design/ece4532/2003\_spring/cruise\_control/**

The Robotic Navigation Distance Control Platform keeps a constant distance from a moving object through software and hardware development. This Robotic Platform has six different software modes of operation: Fixed Navigation Mode, User Out of Range Mode, Auto Out of Range Mode, Stop / Reload Mode and Navigation Control Mode, Increment / Decrement Mode. The hardware aspect of this project consists of inputs and outputs to the robotic platform and hardware subsystems. The modes of operation and hardware will be discussed below.

### **Modes of Operation**

### *Fixed Navigation Mode:*

All systems are powered and the robotic platform waits for the user to enter a fixed safety distance in feet to follow the object. First, the user is asked to enter either User or Auto Out of Range Mode. Second, the user enters the desired distance, and then presses the activation button on the keypad to activate the robotic platform navigation controls. The robotic platform then proceeds to navigate behind a moving object.

### *User Out of Range Mode:*

If the object being followed is out of range or there is no signal from the sensor, the robotic platform enters an Out of Range Mode in which the robotic platform stops. The EMAC microcontroller displays "Out of Range". The robotic platform then waits for the user to reactivate the navigation controls, which then activates the navigation controls and displays "Following" on the LCD screen.

### *Auto Out of Range Mode:*

This mode is similar to User Out of Range Mode except the robotic platform activates the navigation mode once an object is placed back within range of the sensors. The EMAC microcontroller displays "Following" on the LCD screen.

### *Stop / Reload Mode:*

User is able to stop and reload the motor speed manually using keypad input.

### *Navigation Control Mode:*

User is able to activate or deactivate the Fixed Navigation Mode.

### *Increment / Decrement Mode:*

User is able to increment or decrement motor speed by one unit manually.

### **System I/O**

There are several inputs and outputs to the EMAC Microcontroller. The inputs and outputs are described below. See Table 3.1 and Figure 3.1 for complete inputs and outputs to the EMAC microcontroller.

| <b>Inputs</b>           | <b>Outputs</b>                |
|-------------------------|-------------------------------|
| User Keypad             | <b>LCD Display</b>            |
| Distance Control Sensor | <b>Robotic Platform Motor</b> |
|                         | Robotic Platform Steering     |

**Table 3.1** System Inputs and Outputs

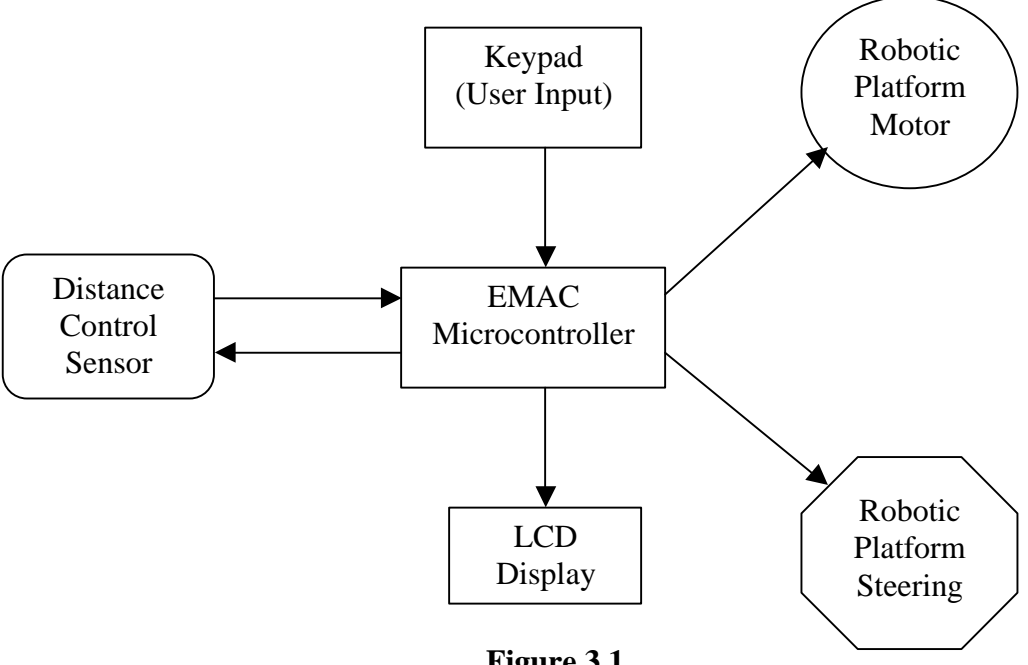

**Figure 3.1** System I/O Block Diagram

### **Inputs to EMAC Microcontroller:**

### *User Keypad:*

When in navigation mode, the user enters the required fixed following distance and the Out of Range Mode and activates the robotic platform using the keypad. If the robotic platform enters the User Out of Range Mode, the user must press activate button to reactivate robotic platform navigation mode. The keypad also allows the user to manually stop, reload, increment and decrement the electric motor speed.

### *Distance Control Sensor:*

The distance sensor consist of an ultrasonic SRF04 sensor that will be mounted on the robotic platform. The distance sensor will point straightforward and parallel to the ground, which will determine distance behind the moving object. The EMAC will control the electric motor on the robotic platform from the signal received from the ultrasonic sensor.

# **Outputs from EMAC Microcontroller:**

# *LCD Display:*

The LCD display shows the mode of operation that the robotic platform is currently performing. The LCD display will also provide information for the user, allowing the user to enter the different manual modes of operation. Finally the LCD will be used as a display prompt to ask the user to enter in the desired safety distance in feet as well as to enter the Out of Range Mode. See Figure 4.1 for location of distance sensor on robotic platform.

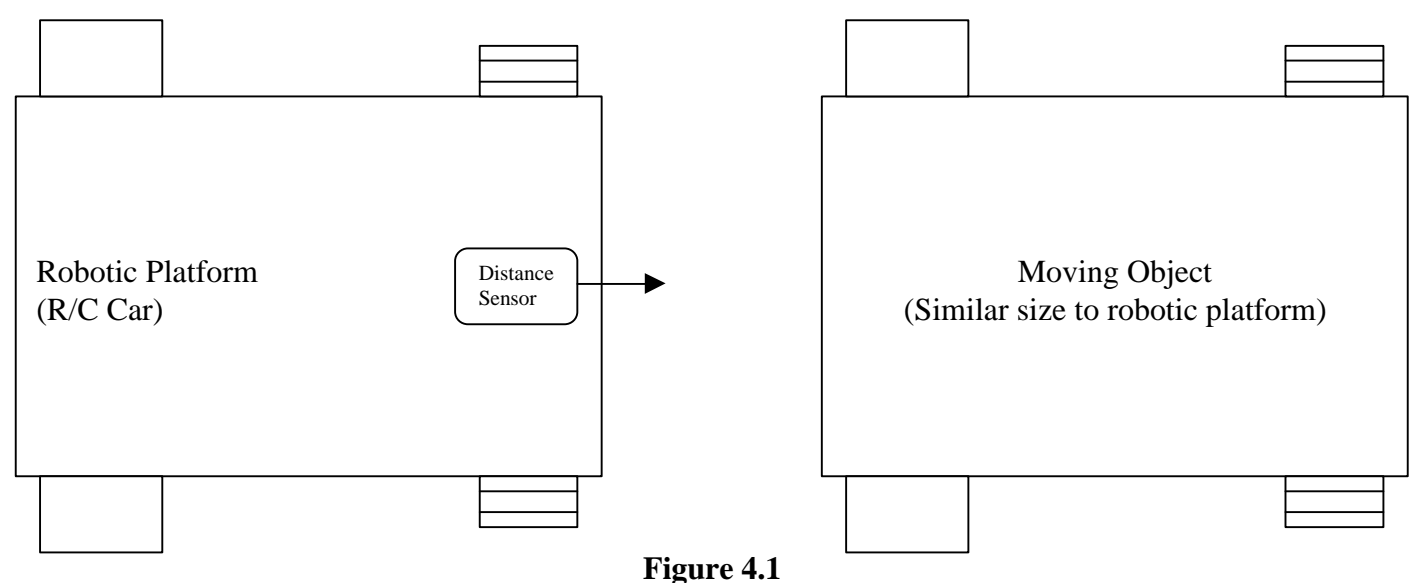

Distance Control Sensor Diagram

# *Robotic Platform Motor:*

The EMAC microcontroller controls the motor speed, allowing the robotic platform to safely follow the moving object.

### Robotic Platform Steering:

The EMAC microcontroller controls the steering of the robotic platform to navigate behind the moving object. **Note:** The steering is not implemented, and is kept in the neutral position.

## **Hardware**

The hardware subsystems consist of a distance control sensor subsystem, an electric motor subsystem and a steering system. The robotic platform chosen for this project is a radio controlled R/C car. The sensors will be mounted on the R/C car and the current R/C car's electric motor and servomotor will be used for navigation control. Each subsystem is discussed in full detail below. See Figure 5.1 for hardware subsystem block diagram.

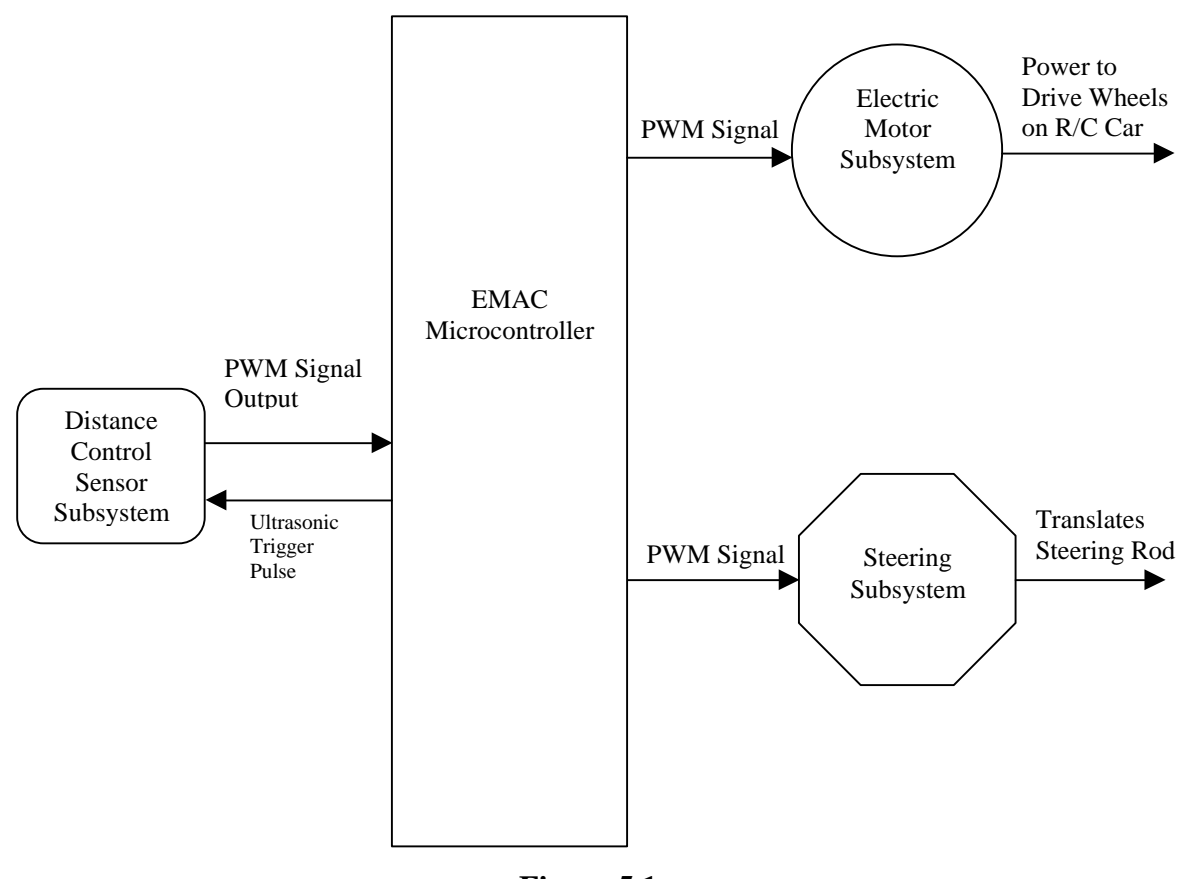

**Figure 5.1** Hardware Subsystem Block Diagram

# **Distance Control Sensor Subsystem**

### *Input Signal to Ultrasonic Sensor:*

A trigger pulse of 1.5 ms from the microcontroller is used to start the initial sequence, which transmits an ultrasonic pulse. If an object is in front of the sensor, the transmitted wave reflects off the object, and the same sensor will receive the reflected wave. See Appendix C1 for SRF04 timing diagram and complete data sheet.

### *Sensor Output Signal:*

The output signal from the sensor is related to the distance between the sensor and the object in front of the sensor. The output from the sensor is a pulse width modulation (PWM) signal with a large pulse width related to a large distance.

# **Electric Motor Subsystem**

### *Input Signal to Motor:*

The input signal to run the motor consists of a PWM signal provided from the microprocessor, which controls revolutions per minute (RPM) of the motor. The PWM signal consists of a 33Hz signal with the positive pulse width varying from 1.0ms to 1.7ms. The 1.0ms pulse width is the neutral position for the electric motor and the 1.7ms pulse is full speed of the electric motor. See Appendix D for specifications, definitions and operating instructions for the Team Novak Rooster ESC. **Note:** The electric motor reverse is not implemented.

### *Motor Speed Output:*

The motor shaft drives a gearbox that connects to the wheels of the robotic platform. Depending on the input pulse width of the PWM signal, the motor's shaft speed varies, providing the different ground speeds for the robotic platform.

### **Steering Subsystem**

### *Input Signal:*

The input signal consists of a PWM signal from the microcontroller and the variations in the input PWM signal will control a servomotor. The PWM signal consists of a 33Hz signal with the positive pulse width varying from 1.1ms to 1.9ms with 1.5ms as the servo's centering position. See Appendix E for Hitec HS-303 servo specifications. **Note:** The steering is not implemented, and is kept in the neutral position.

### *Output Steering Rod:*

The steering rod connects to the servo horn, which is a plastic lever arm attached to the servomotor. The rotational movement of the servo horn produces a translation movement. The other end of the steering rod connects to the wheel linkage that controls the robotic platform's direction.

### **Hardware Circuit Diagram**

The circuit diagram that connects the SRF04 ultrasonic sensor, the electronic speed controller and the servo to the 80515 microcontroller is seen in Figure7.1. The 5 Vdc for the ESC connector, servo connector and the SRF04 were connected to a voltage regulator. Even though the microcontroller board would be able to power these three devices, a voltage regulator was added to power these devices to protect the microcontroller board and to allow for future expansion to the project.

| DIGITAL I/O                                                                                                    |  |
|----------------------------------------------------------------------------------------------------|--|
| HDR3                                                                                                    |  |
|                                                                                                    |  |
| 50 49                                                                                                    |  |
|                                                                                                    |  |
| GND o o VCC<br>SRF04<br>22277777<br>PXO<br>GND O<br>$\sigma$<br>P4.0                                                                                         |  |
| Connections<br>PX1<br>GND 0<br>P4.1<br>$\circ$                                                                                                    |  |
| P X 2<br>P4.2<br>GND.<br>$\circ$<br>$\circ$                                                                                                    |  |
| PX3<br>GND<br>P4<br>$\circ$<br>$\circ$<br>P4                                                                                                    |  |
| GND<br>00<br>PX4<br>PX5<br>GND<br>0 <sub>0</sub><br>P4.5                                                                                                    |  |
| Red<br>GND<br>PX6<br>6<br>0.0<br>P4.                                                                                                    |  |
| 5v Supply<br>GND<br>PX7<br>P4.7<br>0 <sub>0</sub><br>White<br>m<br>Echo Pulse Output                                                                         |  |
| CND<br>2X8<br>$PL.0/INT3*/ce0$<br>$\circ$<br>$\circ$<br><b>Rlue</b><br>Trigger Pulse Input<br>$\circ$<br>$\ddot{\circ}$<br>289<br>P <sub>1</sub><br>INT4/CC+ |  |
| GND<br>Do Not Connect<br><b>GND</b><br>PX10<br>Black<br>$\circ$<br>$\circ$<br>/INT5/Ge2<br>Ð<br>P1                                                           |  |
| Ov Ground<br>PX11<br>GND<br>o<br>$\circ$<br>P1<br>3/INTO/CC3                                                                                                 |  |
| CND<br>$\circ$<br>2X12<br>$PL.4/INT2*$<br>$\circ$                                                                                                    |  |
| GND<br>P1.5/T2EX<br>$\circ$<br>$\circ$<br>PX13<br><b>GND</b><br>$\circ$<br>$\circ$<br>2X14<br>P1<br><b>6/CLXOUT</b>                                          |  |
| GND<br>$\circ$<br>P1.7/T2<br>$\circ$<br>PX15                                                                                                    |  |
| <b>GND</b><br>2x15<br>P3.4/TO<br>$\circ$<br>$\circ$                                                                                                    |  |
| P3.5/T1<br>GND<br>$\circ$<br>2x17<br>$\circ$                                                                                                    |  |
| GND<br>022<br>ö<br>$\circ$<br>2X18<br>GND<br>2X19<br>IP <sub>2</sub><br>o<br>$\circ$                                                                         |  |
| OP3<br>GND<br><b>PX20</b><br>00                                                                                                    |  |
| PX21<br>IP3<br>GND<br>$\circ$<br>$\sigma$                                                                                                    |  |
| PX22<br>024<br><b>GND</b><br>$\circ$<br>$\circ$                                                                                                    |  |
| <b>PX23</b><br>IP6<br>GND U<br>$\cup$                                                                                                    |  |
| 2<br>1                                                                                                    |  |
| c.                                                                                                    |  |
|                                                                                                    |  |
| White                                                                                                    |  |
| Ŧ<br><b>ESC Connector</b>                                                                                                    |  |
| 5<br>vdc<br>Red                                                                                                    |  |
| Î.                                                                                                    |  |
| Gnd<br>Black                                                                                                    |  |
|                                                                                                    |  |
|                                                                                                    |  |
| Yellow                                                                                                    |  |
|                                                                                                    |  |
|                                                                                                    |  |
| Servo Connecto<br>5 Vdc                                                                                                    |  |
| Red<br>Ŧ                                                                                                    |  |
| Gnd<br>Black                                                                                                    |  |
|                                                                                                    |  |
|                                                                                                    |  |

**Figure 7.1** Hardware Circuit Diagram

### **Software**

The software programmed on the EMAC 80515 microcontroller processes the incoming distance signal. The EMAC microcontroller software provides appropriate PWM signal to the electric motor subsystem to allow the robotic platform to maintain the desired safety distance from the moving object. The different modes of operation are: Fixed Navigation Mode, User Out of Range Mode, Auto Out of Range Mode, Navigation Control Mode, Increment / Decrement Mode and Stop / Reload Mode. These modes of operation are discussed in more detail with software flow charts below.

### *Fixed Navigation Mode:*

All systems are powered, and the robotic platform asks the user to enter the desired safety following distance from 1 to 9 feet. The EMAC waits for the user to enter a fixed safety distance in feet through the keypad. The user will then enter the User or Auto Out of Range Mode. Last the user will press the activation button on the keypad to activate the robotic platform navigation controls. The robotic platform will then proceed to navigate behind a moving object.

The Fixed Navigation Mode software flowchart is followed and is shown in Figure 18.1 and 19.1 in Appendix A. If the control bit is 1 after Check Control Variable in Figure 19.1, the right flowchart is followed. If the object is out of range then the user selected Out of Range Mode is called. If the object is in range of the robotic platform then, the fixed distance control function determines if the motor speed should increase, decrease or kept constant. If the control bit is 0, then the right software flowchart is bypassed, allowing the fixed navigation mode to be deactivated. If a manual mode key is pressed on the keypad as seen in Figure 19.1 the appropriate software mode is called. When the navigation control button (0) is pressed the Navigation Control Mode is called, which the software returns back to the Check Control Variable in Figure 19.1.

The Fixed Navigation Mode uses the Fixed Distance Control function in Figure 19.1 to keep the distance between the robotic platform and the followed object constant. This is accomplished by calculating the distance between the robotic platform and the followed object from the distance sensor signal. The calculated distance will be compared to the user specified distance and the motor subsystem will adjust to achieve the user specified distance. If the distance sensor does not detect an object or no signal is received the Out of Range Mode will be entered.

### *User / Auto Out of Range Modes:*

If the object being followed is out of range or there is no signal from sensor, the robotic platform will enter an Out of Range Mode, in which the robotic platform will stop. The EMAC microcontroller will display "Out of Range" on the LCD. The User Out of Range Mode will wait for the user to reactivate the navigation controls, which "Following" is then displayed on the LCD screen.

The Auto Out of Range Mode is similar to user Out of Range Mode except the robotic platform will continue navigation once an object is placed back within range of the sensors. The EMAC microcontroller will then display "Following" on LCD screen.

If the User or Auto Out of Range Mode is called from the Fixed Navigation Mode software seen in Figure 19.1 in Appendix A, the User / Auto Out of Range Mode software Flowchart in Figure 9.1 below is followed. In the flowchart the Stop Electric Motor function will stop the electric motor to prevent the platform from crashing into an object. If the user selected the User Out of Range Mode, the left software flowchart is followed, after "Out of Range" is displayed on the LCD screen seen in Figure 9.1. In the User Out of Range Mode the platform waits for the user to press the button 0, which calls the Navigation Control Mode. If the user selected the Auto Out of Range Mode then the right software flowchart is followed after the "Out of Range" is displayed on the LCD screen seen in Figure 9.1 In the Auto Out of Range Mode, the robotic platform waits until the distance sensor detects an object. Once an object is detected, the LCD displays "Following" and the software returns back to the Check Control Variable in the Fixed Navigation Mode seen in Figure 19.1.

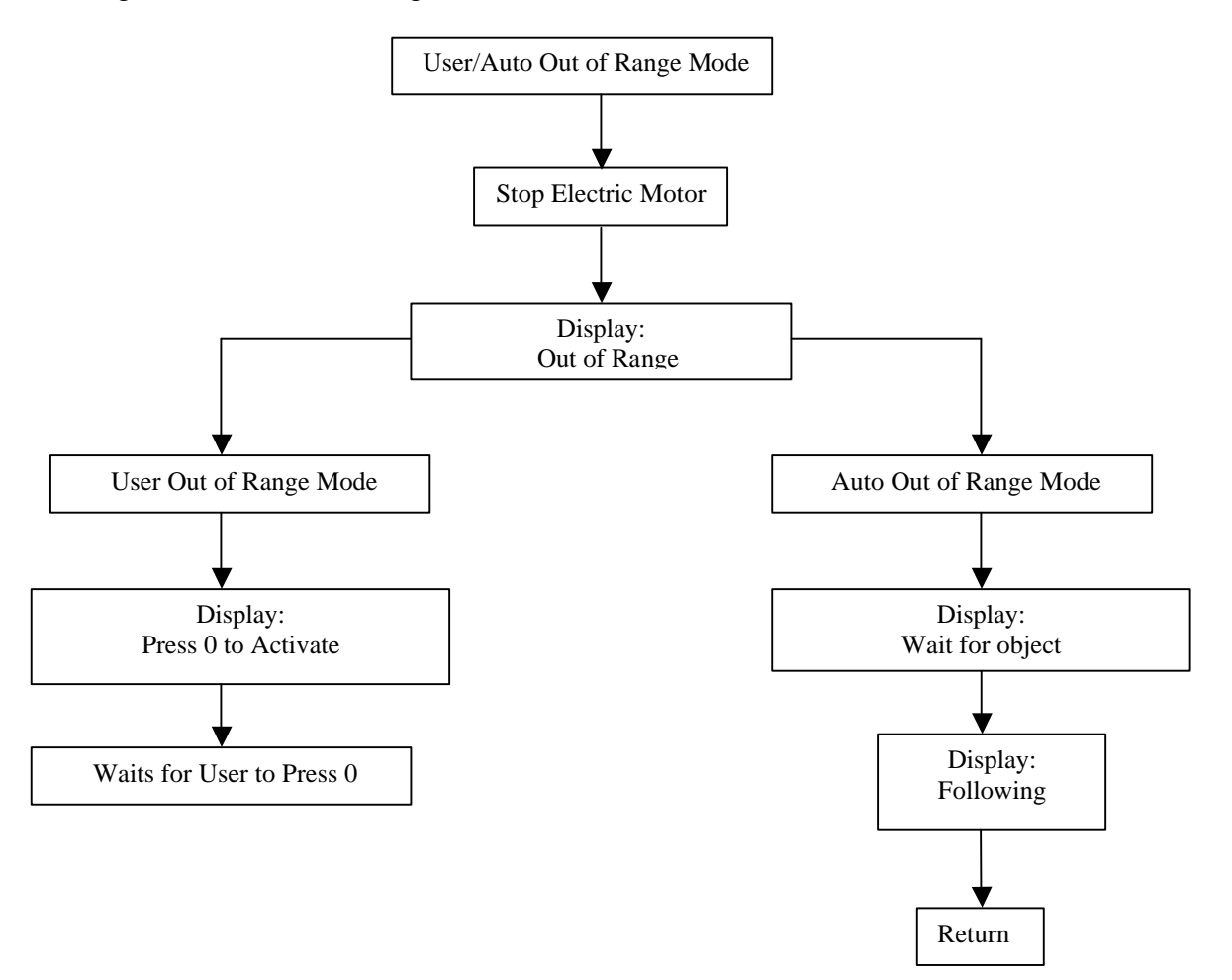

**Figure 9.1** User / Auto Out of Range Mode Software Flowchart

### *Stop / Reload Mode:*

User is able to stop and reload the motor speed manually using keypad input. If the user presses the stop button (B) on the keypad, the Stop software is called and follows the software flowchart on the left in Figure 10.1. If the Reload Motor Speed Button (D) is pressed on the keypad, the Reload Motor Speed software is called and the flowchart is on the right in Figure 10.1.At the end of both flowcharts there is a return, which means that both software modes return to the Check Control Variable in the Fixed Navigation Mode seen in Figure 19.1 in Appendix A.

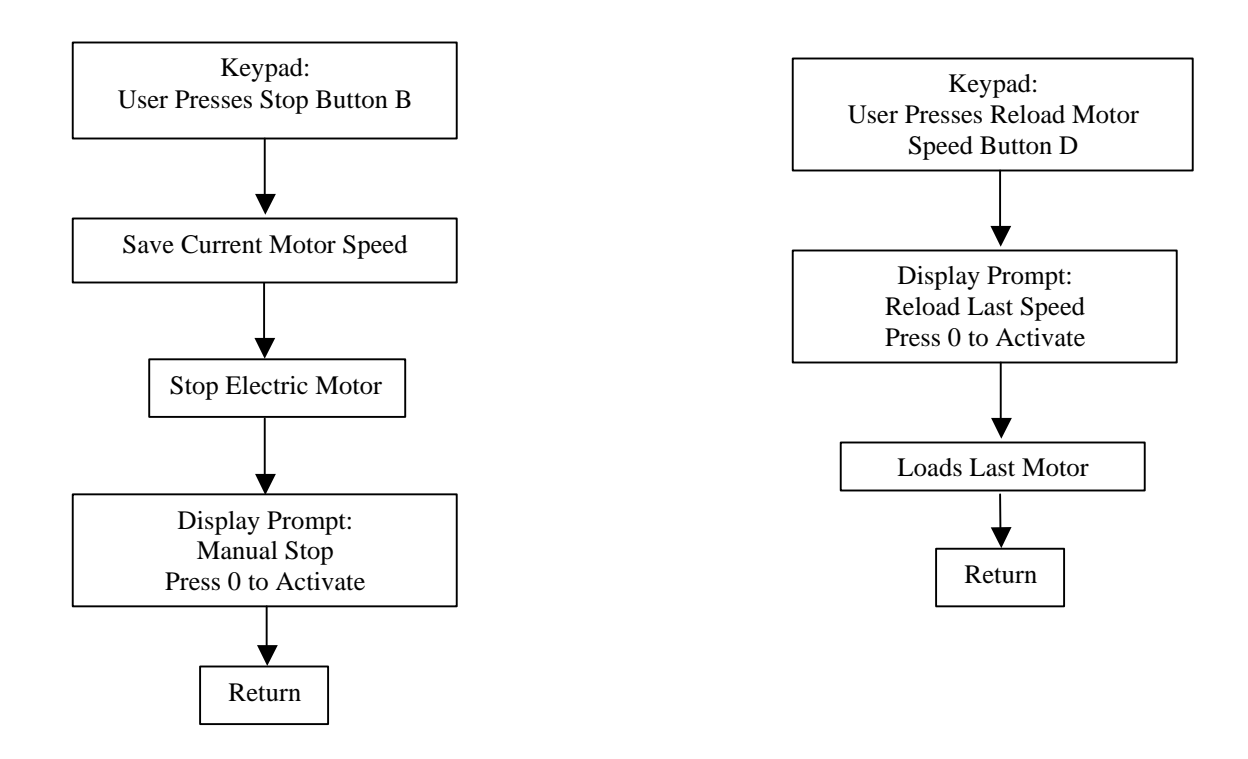

**Figure 10.1** Stop / Reload Mode Software Flowchart

### *Increment / Decrement Mode:*

User is able to increment or decrement motor speed by one unit manually. If the user presses the Increment Motor Speed Button (C) the software flowchart on the left in Figure 11.1 is followed. The IncMotorSpeed () function is the same function that the Fixed Navigation Mode uses to increase the Motor speed by one unit. When this function is called it increases the PWM signal to the Electric Motor Subsystem, which increases the motor speed. If the user presses the Decrement Motor Speed Button (E), the software flowchart on the right in Figure11.1 is followed. The DecMotorSpeed () function is the same function that the Fixed Navigation Mode uses to decrease the Motor speed by one unit. When this function is called it decreases the PWM signal to the electric motor subsystem which decreases the motor speed. At the end of both flowcharts there is a return, which means that both software modes return to the Check Control Variable in the Fixed Navigation Mode seen in Figure 19.1 in Appendix A.

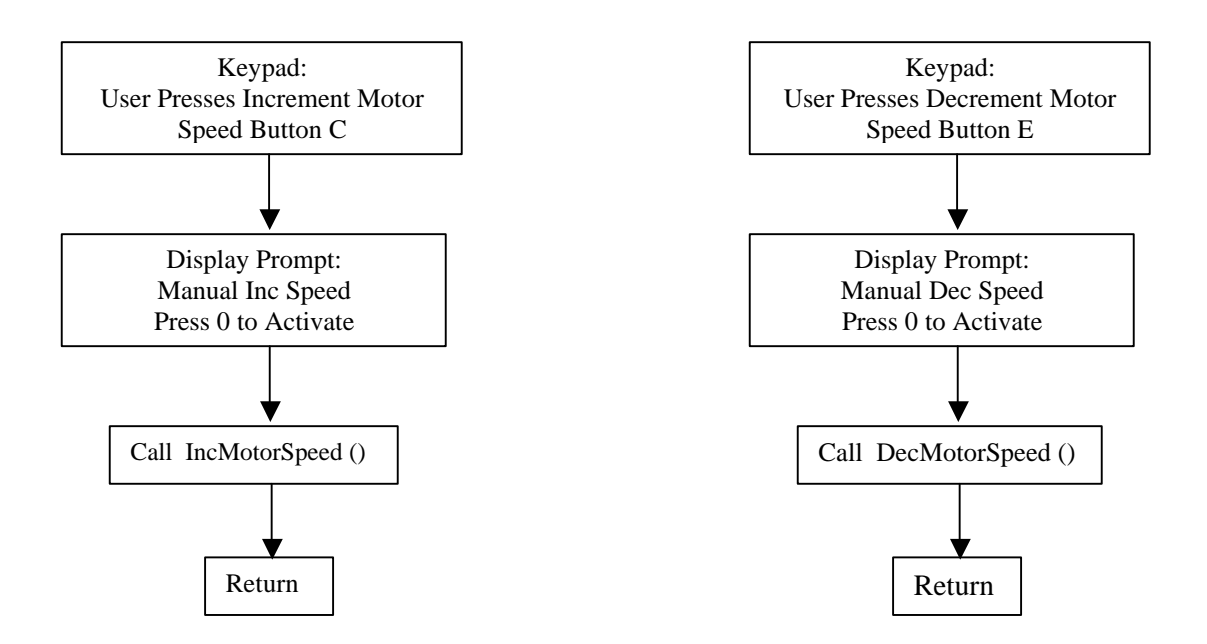

**Figure 11.1**  Increment / Decrement Mode Software Flowcharts

### *Navigation Control Mode:*

User is able to activate or deactivate the Fixed Navigation Mode. When the user presses the Control Button (0) either in the Fixed Navigation Mode or in any of the manual modes this software flowchart is used. There is a variable control bit that is toggled when this software mode is called. When the Robotic Platform is using the Fixed Navigation mode and if the Control Button (0) is pressed, the control bit is toggled to allow the Robotic Platform to be deactivated. This deactivation stops the platform and deactivates the Fixed Navigation Mode. The deactivation of the Robotic Platform occurs when the Control bit  $= 0$  and the software follows left path after the Control Variable is checked in Figure 12.1. This deactivation mode is also used on all of the manual modes of Stop / Reload Mode and Increment / Decrement Mode. At the flowchart there is a return, which means that both software modes return to the Check Control Variable in the Fixed Navigation Mode seen in Figure 19.1 in Appendix A.

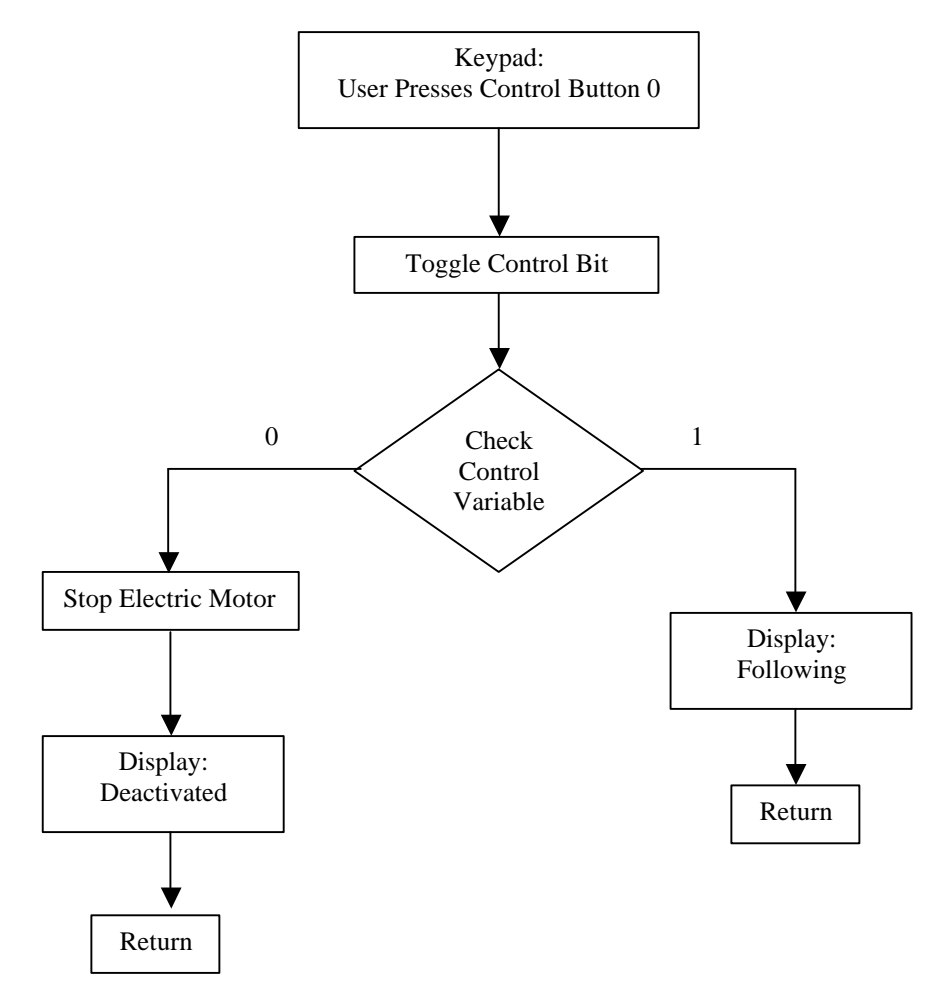

**Figure 12.1** Navigation Control Mode Software Flowchart

### **Design Equations and Calculations**

To calculate the PWM period from timer 2, the critical limiting factor will be the sensor subsystem. Using the timing diagram of the SRF04 seen in Appendix C1 the total period for the SRF04 was calculated in equation (13.1). The 10 μs corresponds to required trigger pulse. The 0.2 ms corresponds to the 40 KHz, 8 cycle sonic burst seen in the timing diagram Appendix C1. In lab the maximum pulse width measured corresponding to the largest measure distance from the SRF04 ultrasonic sensor was approximately 18 ms. 20 ms was chosen to allow for any errors in measure signals and also because the actual trigger pulse used is 1.5 ms. The 10 ms is needed for delay from the end of the echo pulse to the next trigger pulse. All these values resulted in equation (13.1) producing a 30.21 ms period signal for the SRF04, which is approximately 33 HZ.

Total period for  $SRF04 = 10us + 0.2ms + 20ms + 10ms = 30.21ms$  (13.1)

The total timer counts equation  $(13.2)$  and the timer setting equation  $(13.3)$  are used to set the compare registers and reload values of timer 2.

Total timer counts = 
$$
\frac{\text{Seconds}}{\frac{12}{\text{fosc}}} = \frac{\text{Seconds}}{\frac{12}{11.0592 \text{ Mhz}}}
$$
 (13.2)

Timer setting  $= 2^{16} - 1 - \text{Total Time}$  Counts (13.3)

The timer 2 timer reload value setting produces a 30.21 ms period PWM signal which corresponds to approximately 33 Hz. Using equation (13.2) and equation (13.3) the Timer 2 initial setting is below.

Timer 2 count reload setting for  $33$  Hz PWM signal =  $933Dh$  (13.4)

The timer 2 compare register 1 produces a 1.5 ms positive pulse width, which is used to set the steering subsystem in the neutral position and trigger the ultrasonic SRF04 sensor. Using equation (13.2) and equation (13.3) the timer 2 compare register 1 setup values are below.

Timer 2 Compare Register 1 Setting = FA99h (13.5)

Timer 2 compare register 2 will be used to produce a varying PWM signal to the electric motor subsystem. The three values that will be calculated will be for full reverse speed, neutral and full forward speed. The full reverse PWM signal corresponds to 0.7 ms, the neutral position PWM signal corresponds to 1.0 ms and full forward speed corresponds to 1.7 ms. The Timer 2 compare register 2 values are provided below for full reverse speed

see (13.6), neutral see (13.7) and full forward speed see (13.8). These values were calculated using equations (13.2) and (13.3).

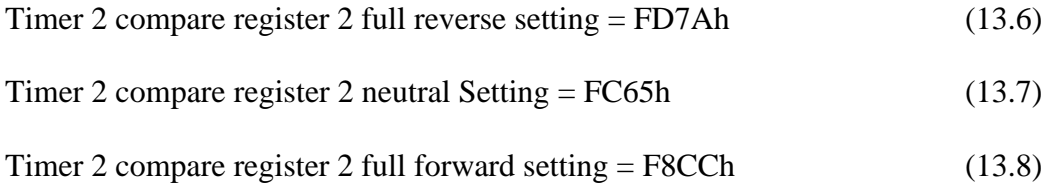

# **Project Data**

The EMAC microcontroller is set up using external interrupts to measure the PWM signal from the SRF04 ultrasonic sensor. On a rising edge of the PWM signal an interrupt occurs which resets timer 0 to zero and starts the timer. Upon the falling edge of the PWM signal another interrupt occurs which stops the timer. Using the Increment / Decrement Mode software, the increment unit was set to 1ms. The output of Timer 2 was connected to the pins of Timer 0. As the Timer 2 output values were changed from 1 ms to 18 ms, the Timer 0 values were recorded as seen in Table 14.1.The values in Table 14.1 were used to correct the measured PWM signal in software before the Fixed Navigation Mode. As can be seen in Table 14.1 the correction factor of positive 3 is added to the measured PWM signal from Timer 0.

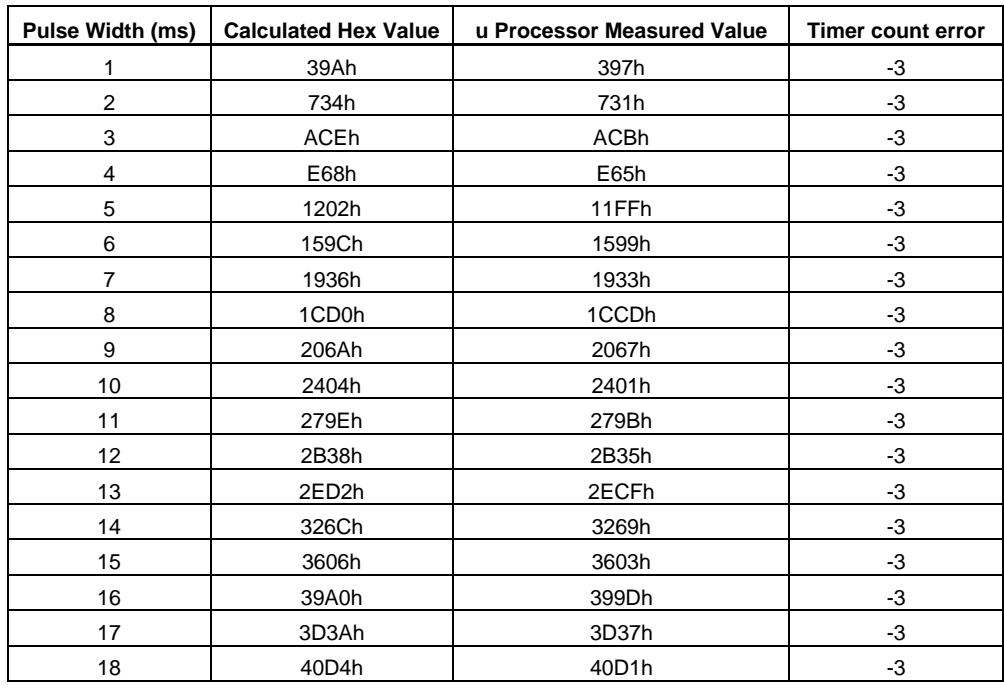

### **Table 14.1**

Pulse width measurements measured by microcontroller.

After the SRF04 ultrasonic sensor was mounted, the hardware circuit was connected and some of the software was written. The SRF04 ultrasonic sensor distance in feet vs. measured hexadecimal values were shown in Table 15.1.This table shows how distance is related to the hexadecimal values measured from Timer 0. These data sets were used to set the desired distance in the software as seen in Table 15.2 based on which values were similar for the same distance.

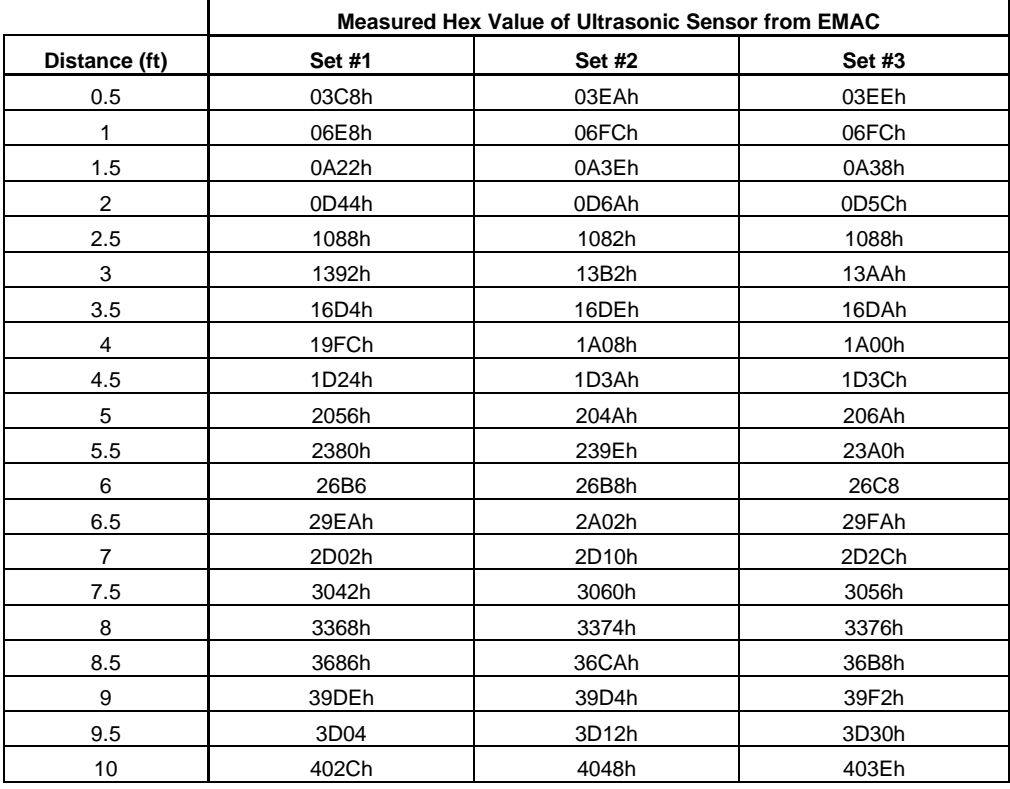

### **Table 15.1**

SRF04 ultrasonic sensor distance in feet vs. measured hex values from Timer 0

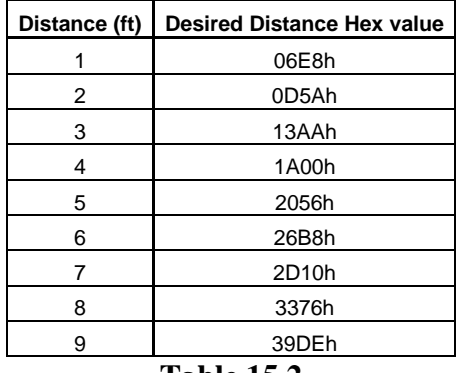

### **Table 15.2**

Desired distance setting selected by the user and used for the Fixed Navigation Mode

# **Results / Conclusions**

All the software modes were tested, debugged and worked correctly. The user is able to enter the fixed safety distance from 1 – 9 feet and select the desired out of range mode. The user is also able to activate or deactivate the navigation control mode and use the manual modes to increase, decrease, stop and reload the electric motor speed. The EMAC microcontroller triggers the ultrasonic sensor and measure the PWM echo signal, which is related to the distance the object is away from the ultrasonic sensor. The EMAC microcontroller is able to increase and decrease the speed of the electric motor to maintain the desired constant distance from the moving object in front of the robotic platform. A picture of the completed project is seen in Figure 16.1.

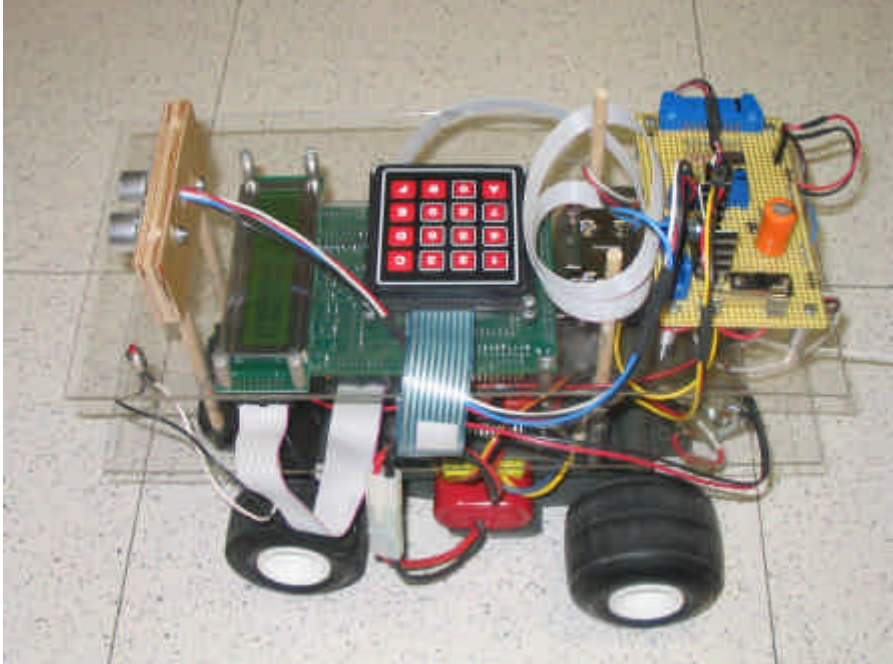

**Figure 16.1** Completed Robotic Navigation Distance Control Platform

# **Future Development and Research of Project**

Another expansion of this project might include modeling and determining a complete transfer function of the robotic platform. This would allow more advanced controls to be implemented into the project allowing the robotic platform to have smoother control, more accurate following distance and better tracking of the moving object.

A second expansion might include more sensors on the robotic platform to allow the robotic platform to be able to steer and navigate behind a moving object. Fuzzy logic steering control should be considered for this expansion due to the nonlinear steering required to steer the robotic platform around corners.

# **References**

"Adaptive Cruise Control". I-Car Advantage. 16 February 2004. April 2004. <http://www.icar.com/html\_pages/about\_icar/current\_events\_news/advantage/advantage\_online\_archiv es/2004/021604.html>

"Adaptive Cruise Control". April 2004. <http://www.ece.msstate.edu/classes/design/ece4532/2003\_spring/cruise\_control/>

"Adaptive Cruise Control Hits the Road". Automotive Industries. 1 October 1998. April 2004.<http://www.findarticles.com/cf\_dls/m3012/1998\_Oct\_1/53179685/p1/article.jhtml>

"Announced Specification of HS-303 Standard sport Servo". Hitec. 18 November 2003 <www.hitecrcd.com/servos/discontinuedservos/hs303.pdf>

Clarke Peter. "Adaptive Cruise Control Takes to the Highway". EE Times. 20 October 1998. April 2004. <http://www.eetimes.com/story/OEG19981020S0007>

"ESC Specifications Reversible Models". Team Novak Electronics. 18 November 2003 <http://www.teamnovak.com/products/ESC\_Specs/revers\_spec/reverse\_index.htm>

"General Servo Information". Hitec. 18 November 2003 <www.hitecrcd.com/support/manuals/servomanual.pdf>

Jones Willie D. "Keeping Cars from Crashing". September 2001. April 2004. <http://www.gavrila.net/Computer\_Vision/Smart\_Vehicles/Media\_Coverage/spectrum.pdf>

"SRF04 Ultrasonic Ranger Technical Specifications". April 2004 <http://www.robot-electronics.co.uk/htm/srf04tech.htm>

"Rooster Operating Instructions". Team Novak Electronics,inc. 18 November 2003 <http://www.teamnovak.com/Download/acrobat/rooster\_superr.pdf>

"Technical Info Glossary of Terms". Team Novak Electronics,inc. 18 November 2003 <http://www.teamnovak.com/Tech\_info/glossary/index.html>

"Ultrasonic Rangers SRF04 & SRF08 FAQ". April 2004 <http://www.robot-electronics.co.uk/htm/sonar\_faq.htm>

**Appendix A: Fixed Navigation Mode Flowchart**

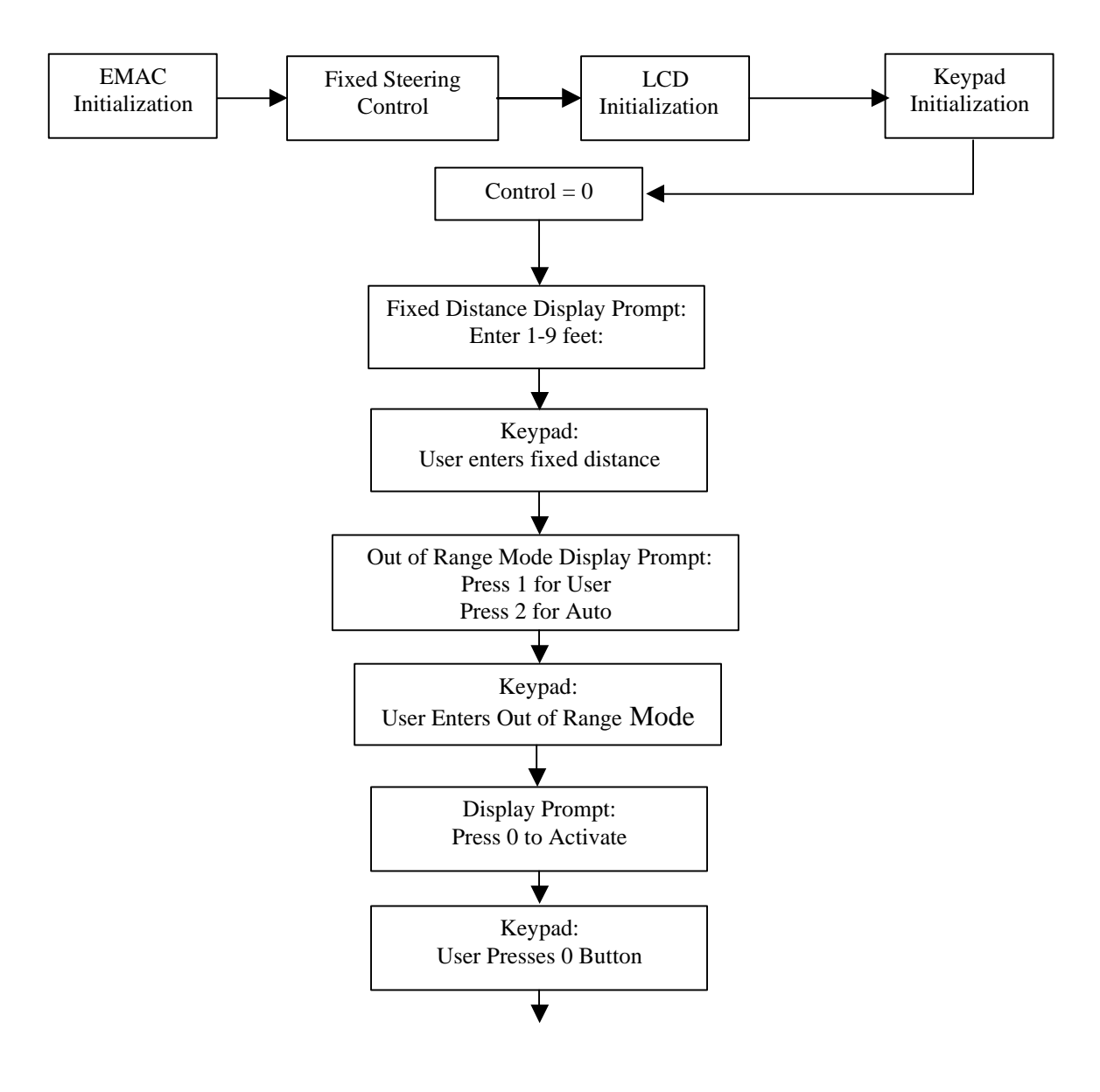

**Figure 18.1** Fixed Navigation Mode Software Flowchart (1 of 2)

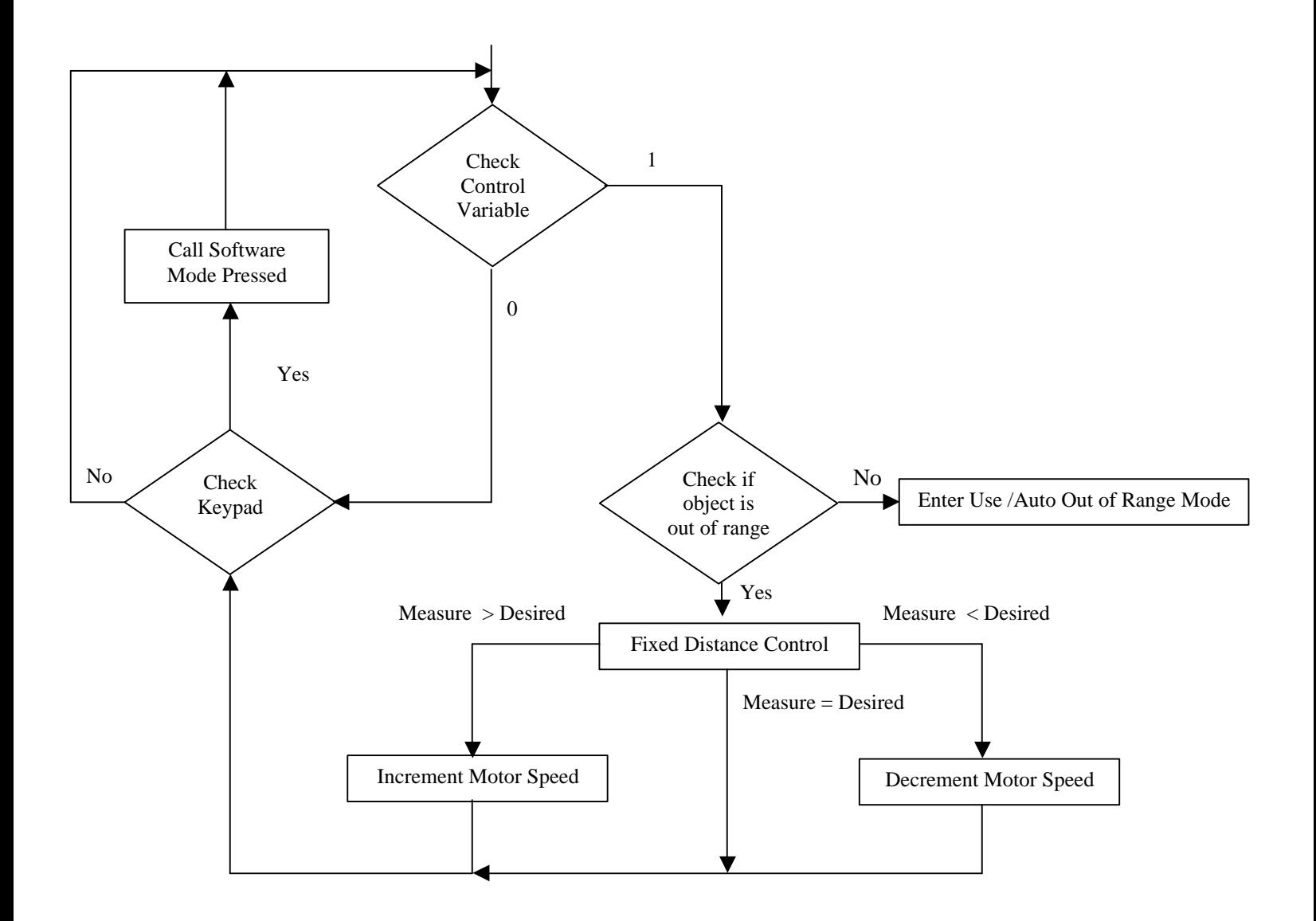

**Figure 19.1** Fixed Navigation Mode Software Flowchart (2 of 2)

### **Appendix B1: Header File Software (REG515.H)**

*Header file for 80515 microprocessor in C language*

*/\*--------------------------------------------------------------------------*

*REG515.H*

*Header file for 80515. Copyright (c) 1988-1997 Keil Elektronik GmbH and Keil Software, Inc. All rights reserved. --------------------------------------------------------------------------\*/*

*/\* BYTE Register \*/ sfr P0 = 0x80; sfr P1 = 0x90; sfr P2 = 0xA0; sfr P3 = 0xB0;*  $sfr P4 = 0xE8;$  $sfr P5 = 0xF8;$ *sfr PSW = 0xD0; sfr ACC = 0xE0;*  $sfr B = 0xF0;$ *sfr SP = 0x81; sfr DPL = 0x82; sfr DPH = 0x83; sfr PCON = 0x87; sfr TCON = 0x88; sfr TMOD = 0x89; sfr TL0 = 0x8A; sfr TL1 = 0x8B; sfr TH0 = 0x8C; sfr TH1 = 0x8D; sfr SCON = 0x98; sfr SBUF = 0x99; sfr IEN0 = 0xA8; sfr IEN1 = 0xB8; sfr IP0 = 0xA9; sfr IP1 = 0xB9; sfr IRCON = 0xC0; sfr CCEN = 0xC1; sfr CCL1 = 0xC2; sfr CCH1 = 0xC3; sfr CCL2 = 0xC4; sfr CCH2 = 0xC5; sfr CCL3 = 0xC6; sfr CCH3 = 0xC7; sfr T2CON = 0xC8; sfr CRCL = 0xCA;*  $sfr$  *CRCH* =  $0xCB$ ;  $sfr \, TL2 = 0xCC;$  $sfr TH2 = 0xCD;$ *sfr ADCON = 0xD8;*

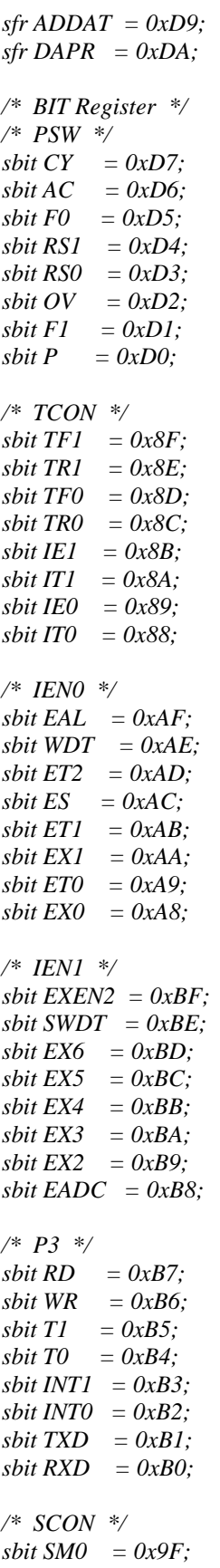

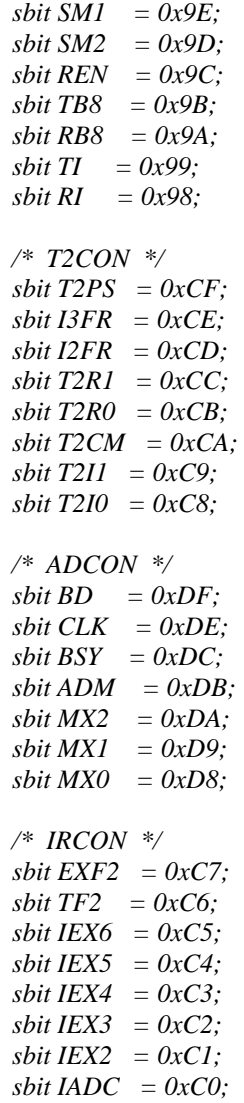

# **Appendix B2: Keypad Scan Mode Software (KBDSCAN.a51)**

# *Keypad scan mode software in assembly language*

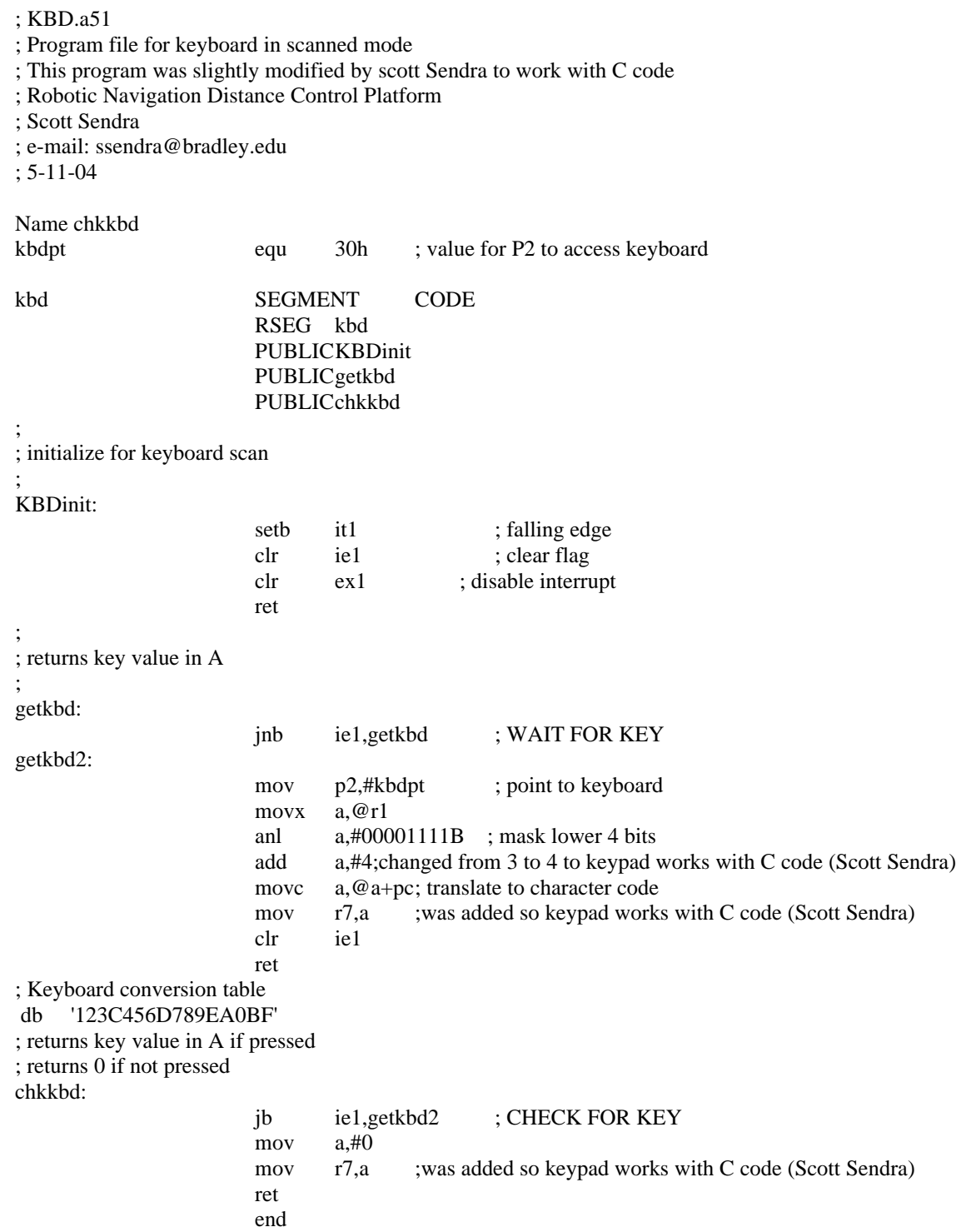

### **Appendix B3 Keypad Interrupt Mode Software (KEYPAD.a51)**

*Keypad interrupt mode software in assembly language*

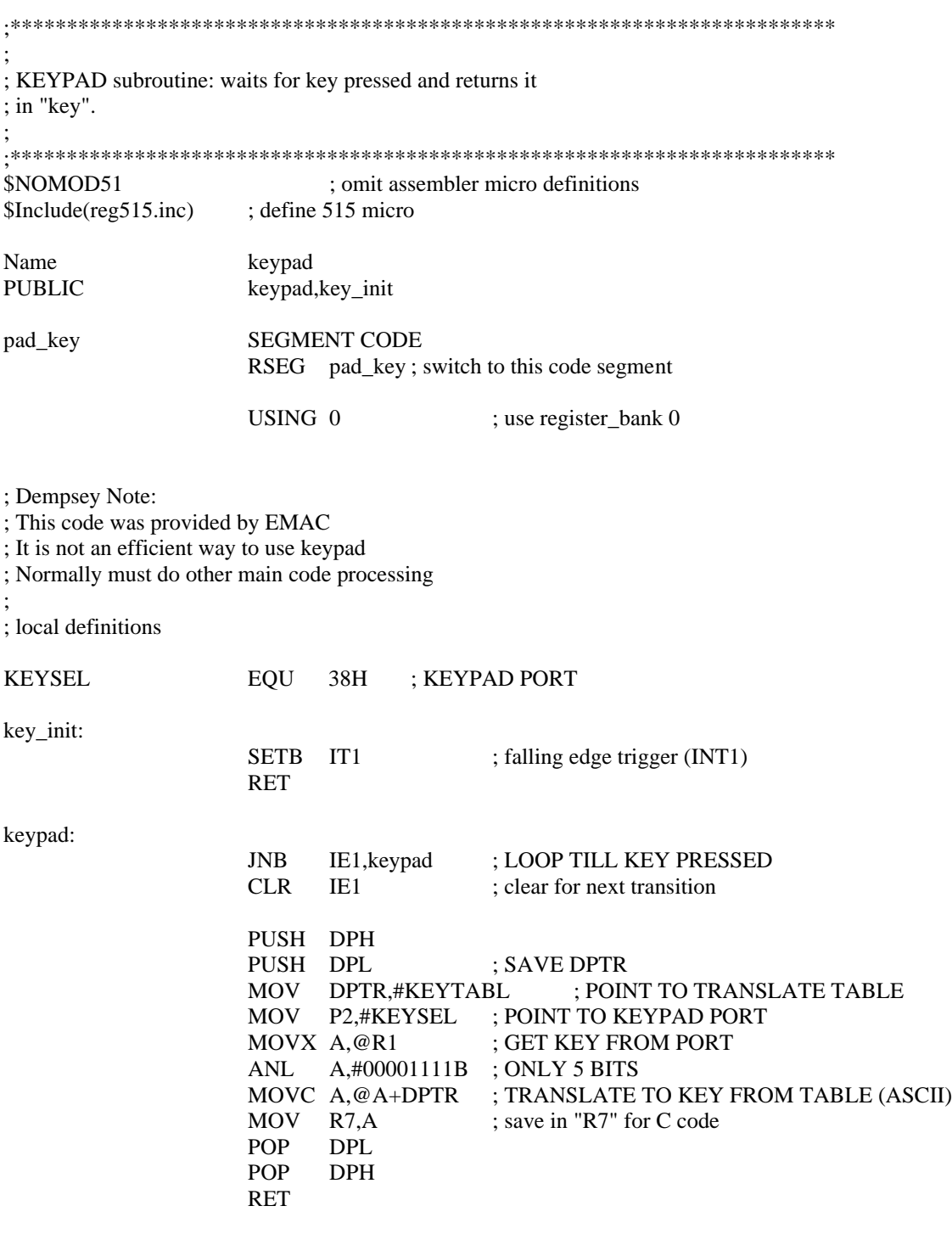

KEYTABL: DB '123C456D789EA0BF'

END

# **Appendix B4: LCD Initialization Software (LCD\_GLD.a51)**

# *LCD initialization software in assembly language*

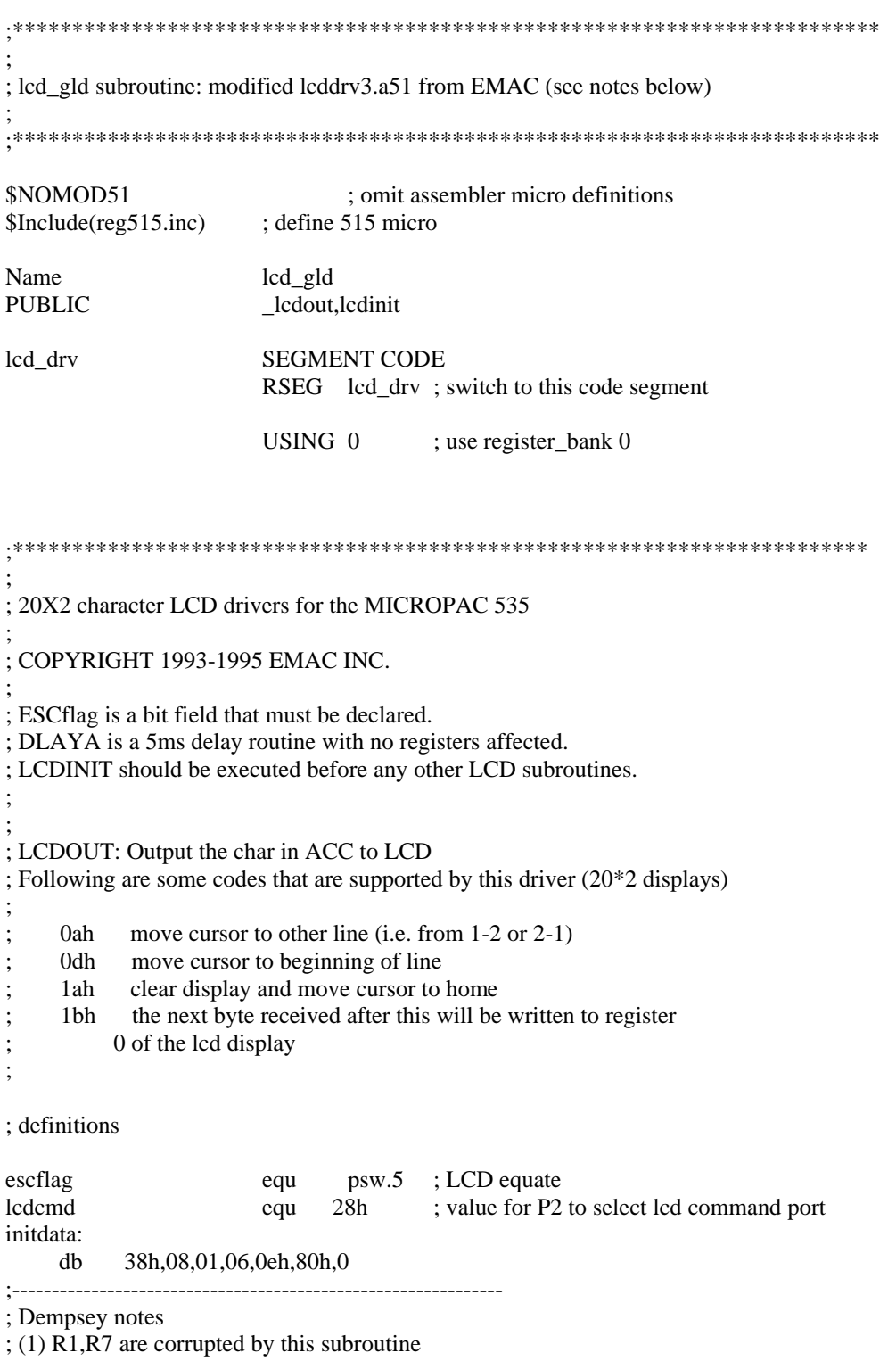

; (2) Previously there were several returns- now only one: "LCDEXIT"

; (3) From calling program: Use a delay of 5ms (minimum)

; between command codes LF (0A) and CR (0D)

;---------------------------------------------------------------

\_lcdout:

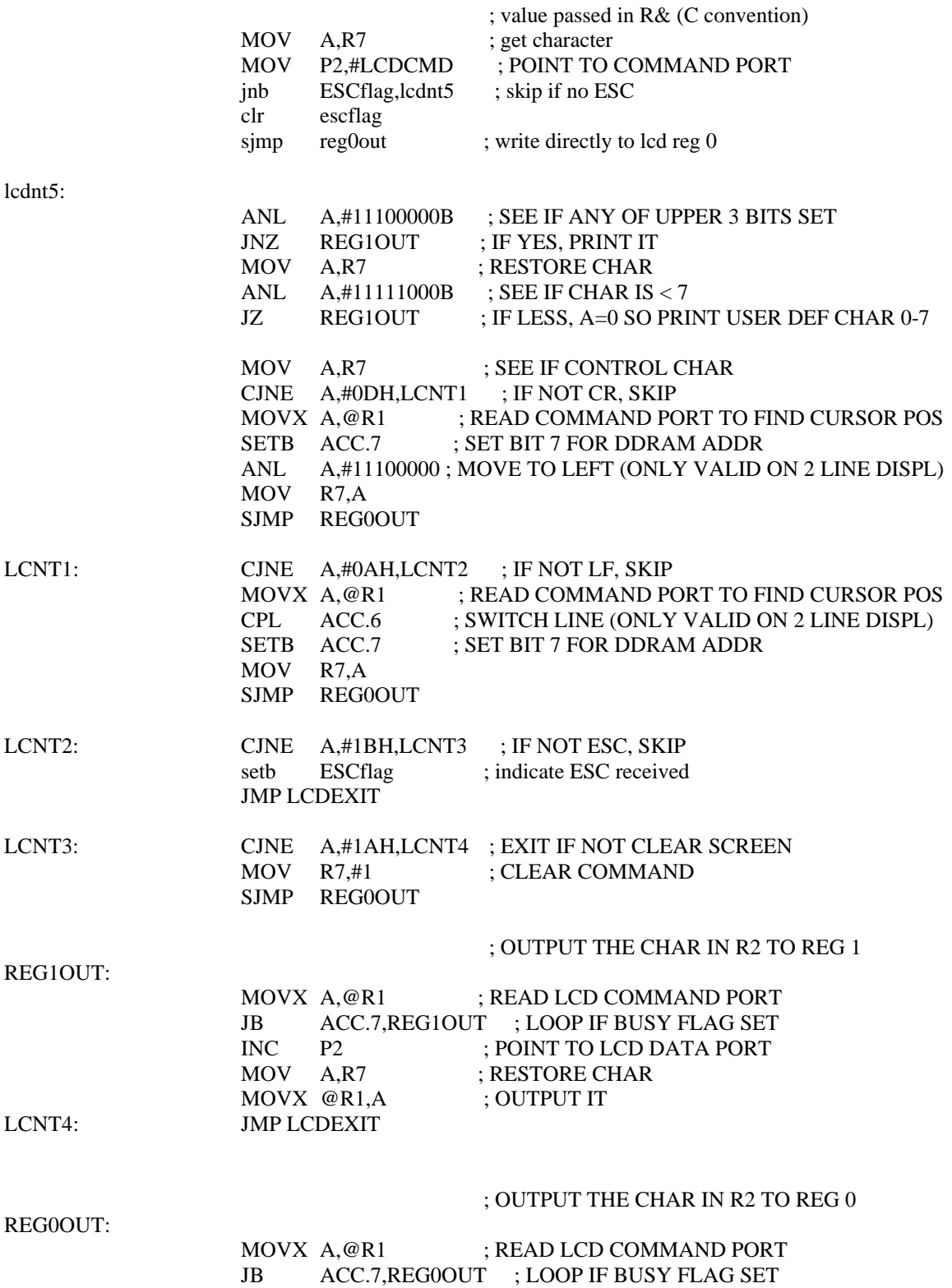

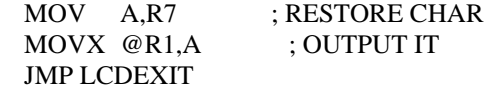

; ; LCDINIT: Init the LCD

; LCDINIT:

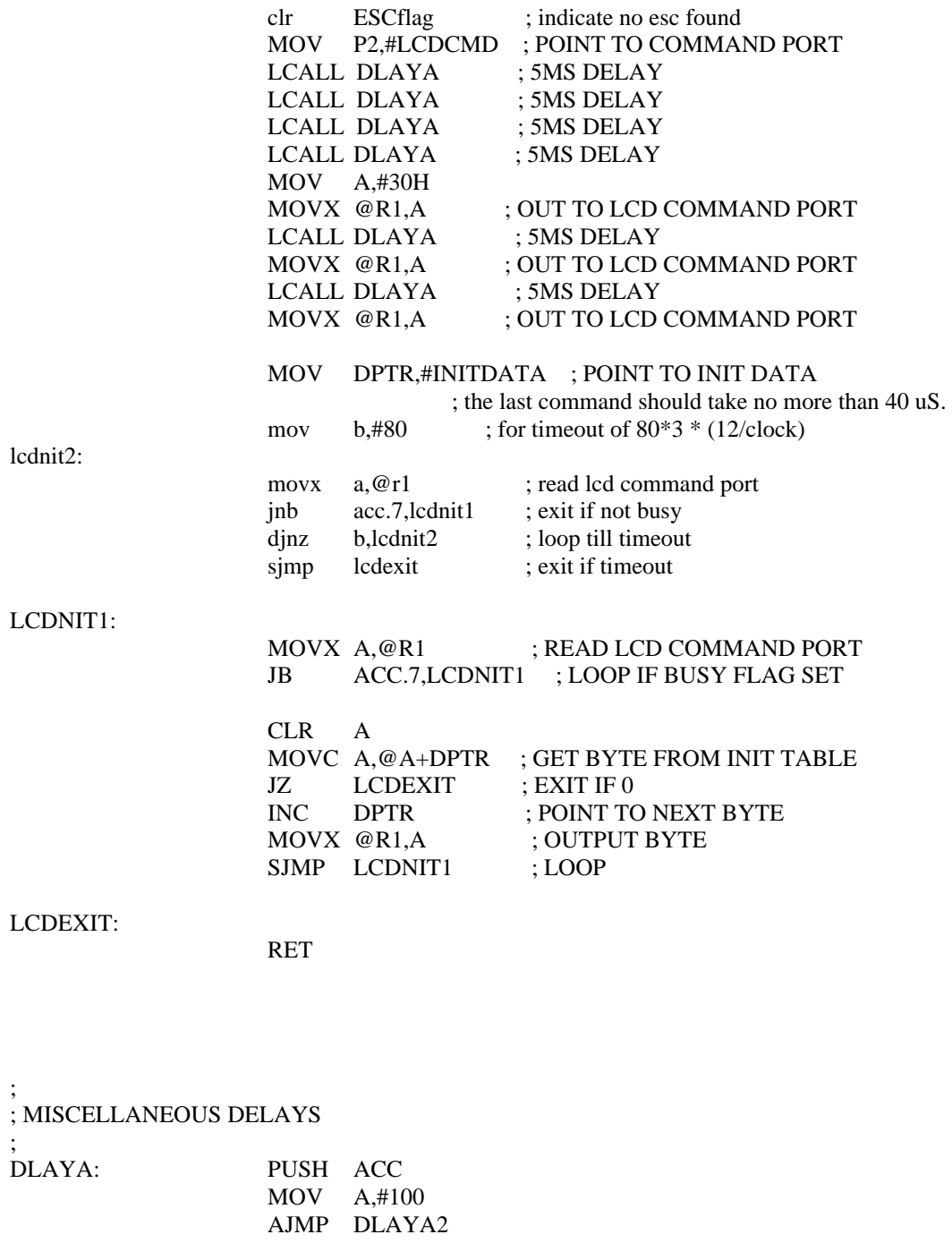

DLAYB: PUSH ACC MOV A,#128

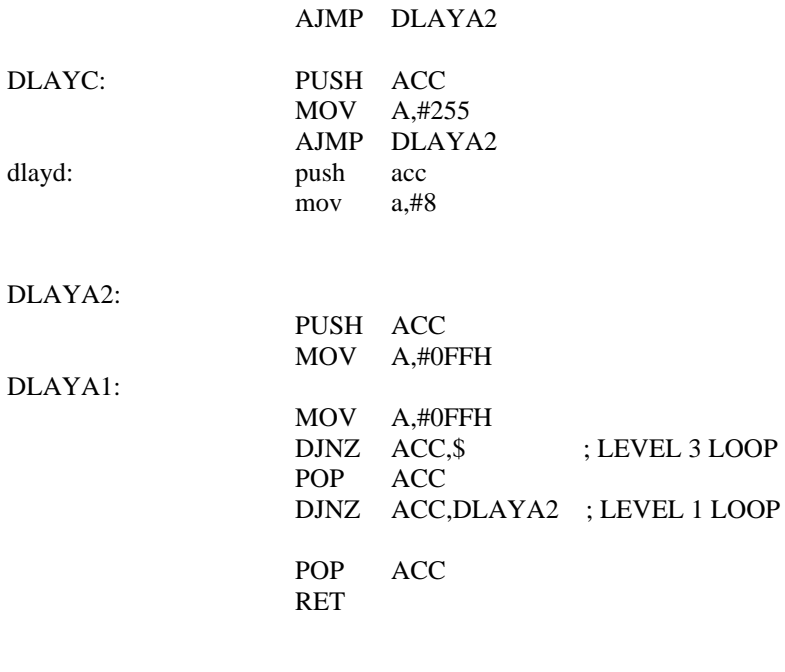

END

# **Appendix B5: Startup Software (STARTUP.a51)**

*Startup software in EMAC microcontroller in assembly language*

;----------------------------------------------------------------------------- ; This file is part of the C51 Compiler package ; Copyright (c) 1995-1997 Keil Software, Inc. ;------------------------------------------------------------------------------ ; Modified by G. Dempsey 7/11/00 for interrupts ; changed startup.a51 to absolute code starting at 8000h ; also required to locate at 8000h in linker options ; ; ; STARTUP.A51: This code is executed after processor reset. ; ; To translate this file use A51 with the following invocation: ; A51 STARTUP.A51 ; ; To link the modified STARTUP.OBJ file to your application use the following ; BL51 invocation: ; BL51 <your object file list>, STARTUP.OBJ <controls> ; ;------------------------------------------------------------------------------ \$NOMOD51 ; omit assembler micro definitions \$Include(reg515.inc) ; define 515 micro ; ; User-defined Power-On Initialization of Memory ; ; With the following EQU statements the initialization of memory ; at processor reset can be defined: ; ; the absolute start-address of IDATA memory is always 0 IDATALEN EQU 080H ; the length of IDATA memory in bytes. ; XDATASTART EQU 0H ; the absolute start-address of XDATA memory XDATALEN EQU 0H ; the length of XDATA memory in bytes. ; PDATASTART EQU 0H ; the absolute start-address of PDATA memory PDATALEN EQU 0H ; the length of PDATA memory in bytes. ; ; Notes: The IDATA space overlaps physically the DATA and BIT areas of the 8051 CPU. At minimum the memory space occupied from the C51 ; run-time routines must be set to zero. ;------------------------------------------------------------------------------ ; ; Reentrant Stack Initilization ; ; The following EQU statements define the stack pointer for reentrant functions and initialized it: ; ; Stack Space for reentrant functions in the SMALL model.

IBPSTACK EQU 1 ; set to 1 if small reentrant is used. IBPSTACKTOP EQU 0FFH+1 ; set top of stack to highest location+1. ; ; Stack Space for reentrant functions in the LARGE model. XBPSTACK EQU 0 ; set to 1 if large reentrant is used. XBPSTACKTOP EQU 0FFFFH+1; set top of stack to highest location+1. ; ; Stack Space for reentrant functions in the COMPACT model.<br>PBPSTACK EQU 0 ; set to 1 if compact PBPSTACK EQU 0 ; set to 1 if compact reentrant is used.<br>
PBPSTACKTOP EQU 0FFFFH+1; set top of stack to highest location  $\no$ FFFFH+1; set top of stack to highest location+1. ; ;------------------------------------------------------------------------------ ; ; Page Definition for Using the Compact Model with 64 KByte xdata RAM ; ; The following EQU statements define the xdata page used for pdata ; variables. The EQU PPAGE must conform with the PPAGE control used in the linker invocation. ; PPAGEENABLE EQU 0 ; set to 1 if pdata object are used. PPAGE EQU 0 ; define PPAGE number. ; ;------------------------------------------------------------------------------ NAME ?C\_STARTUP ?STACK SEGMENT IDATA RSEG ?STACK DS 1 EXTRN CODE (?C\_START) PUBLIC?C\_STARTUP ; Define starting location for program stard EQU 8000H ; start address for program CSEG AT stard ?C\_STARTUP: LJMP STARTUP1 ; jump over interrupt vector table ;--------------------------------------------------------- ; Interrupt Vector Table ; Area ;--------------------------------------------------------- CSEG AT stard+0BH ; 0BH=addr for Timer 0 LJMP tmr0srv CSEG AT stard+13h ; External interrupt 1. LJMP ext1srv CSEG AT stard+1BH ; Timer 1 interrupt.

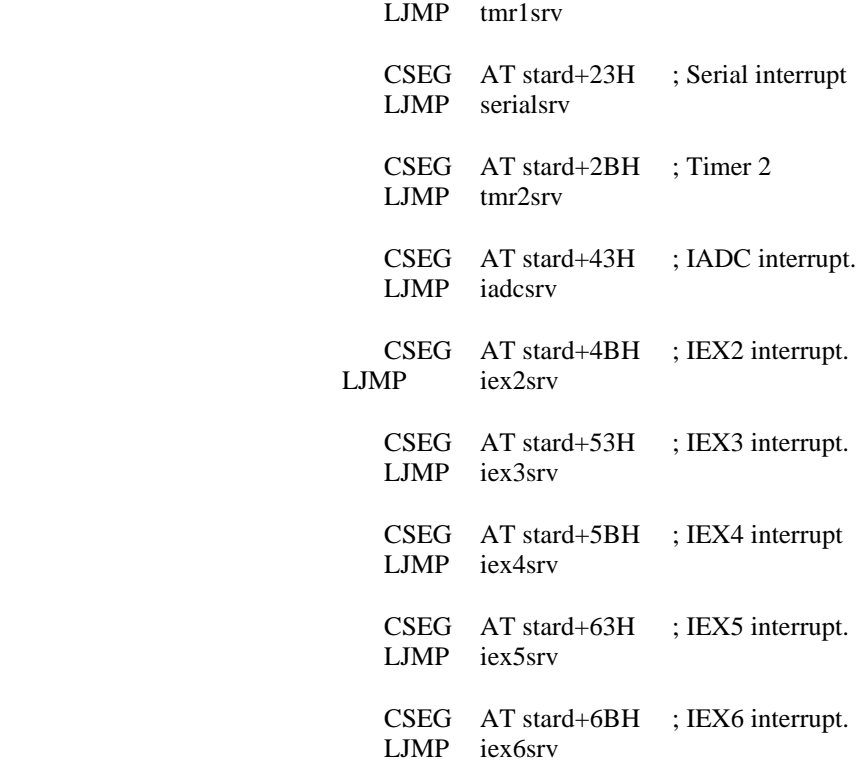

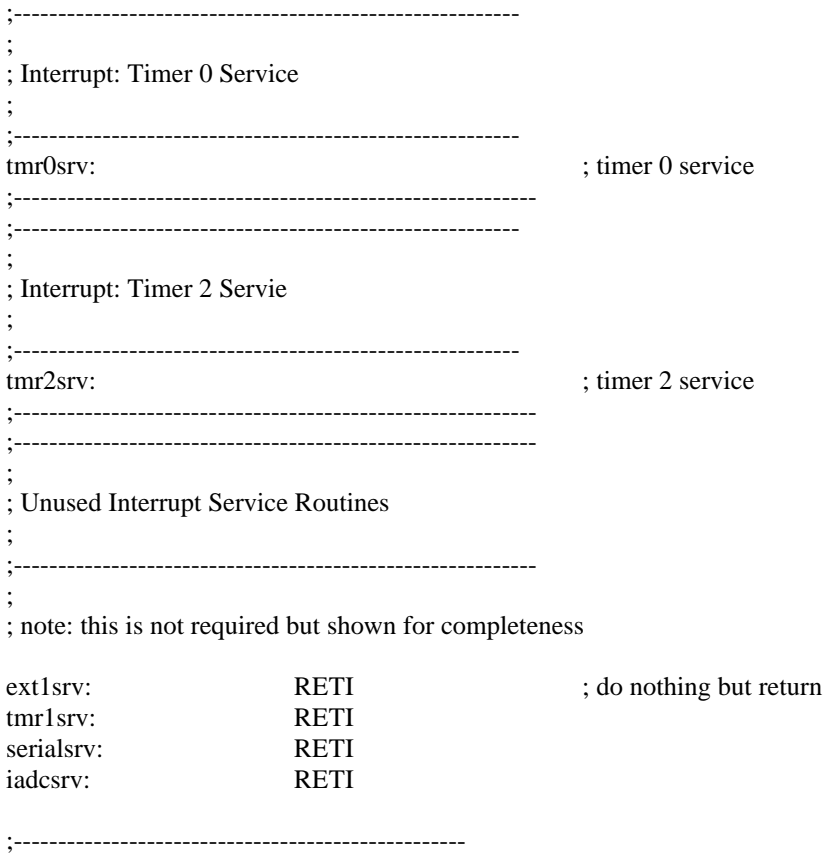

;Scott Sendra added code iex2srv: ;INT2 falling interrupt of PWM signal from distance sensor clr TR0 ;stop timer 0 RETI ;--------------------------------------------------- ;Scott Sendra added code iex3srv: ;INT3 rising interrupt of PWM signal from distance sensor mov TL0,#0 ;resets timer 0 values mov TH0,#0 setb TR0 ;start timer 0 RETI ;-------------------------------------------------- iex4srv: RETI iex5srv: RETI iex6srv: RETI ;--------------------------------------------------------- ; ; End of Interrupt Service Routines ; ;---------------------------------------------------------

### STARTUP1:

; Initilization Specific To The EMAC MicroPac 535 SBC

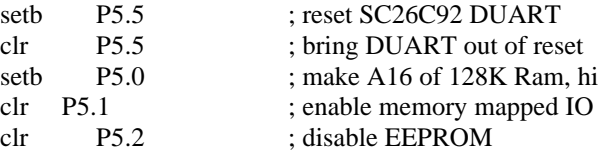

; End Of MicroPac 535 Initilization

; Interrupt setup code

; local definitions

;DSEG AT 30h ;PWH: ds 1 ;PWL: ds 1 ;pwpw: ds 0Eh ;PUBLIC PWH ;PUBLIC PWL

CSEG

;mov PWH,#09h ;mov PWL,#19h

;Robotic Navigation Distance Control Platform code added ;Scott Sendra ;e-mail: ssendra@bradley.edu ;5-11-04 ;software code added until setb TR0

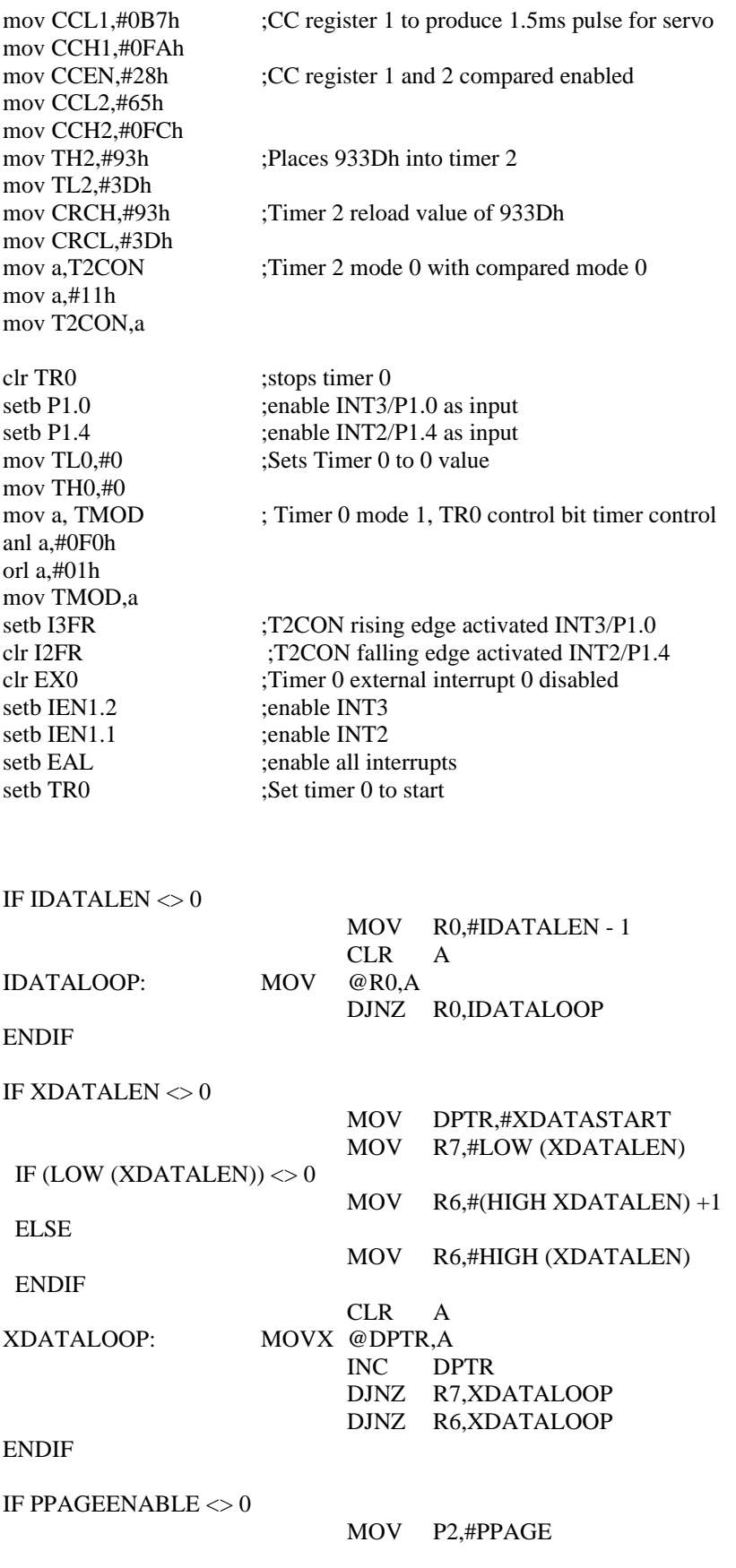

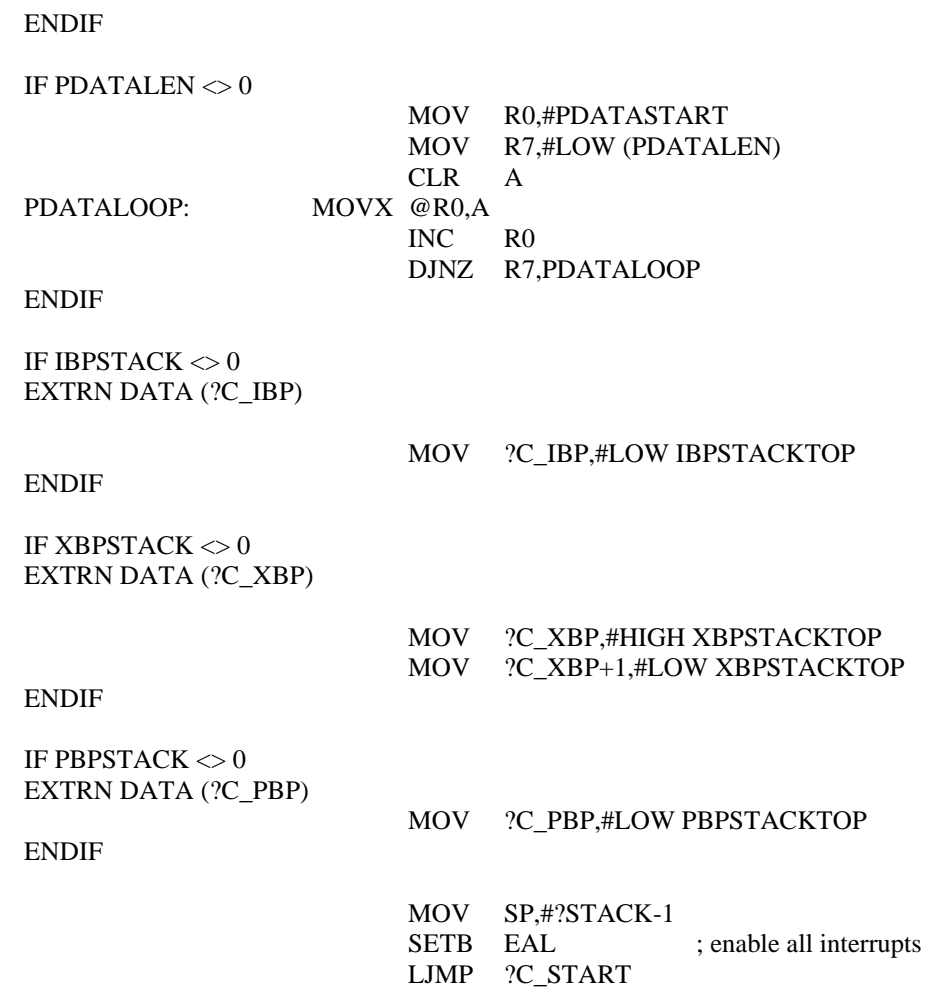

END

# **Appendix B6: Main Software (MAIN.C)**

# *Main software for this project in C language*

/\* Robotic Navigation Distance Control Platform Software by Scott Sendra e-mail: ssendra@bradley.edu 5-11-04 \*/

#pragma SMALL  $\text{\#include}}$  <reg515.h>

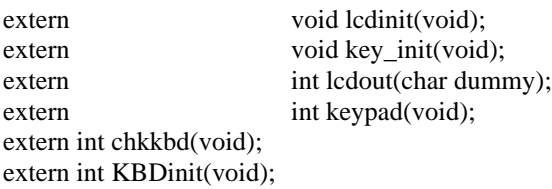

```
/*****************************************
;
; Main Module
;
;*****************************************
*/
```
/\* local definitions \*/

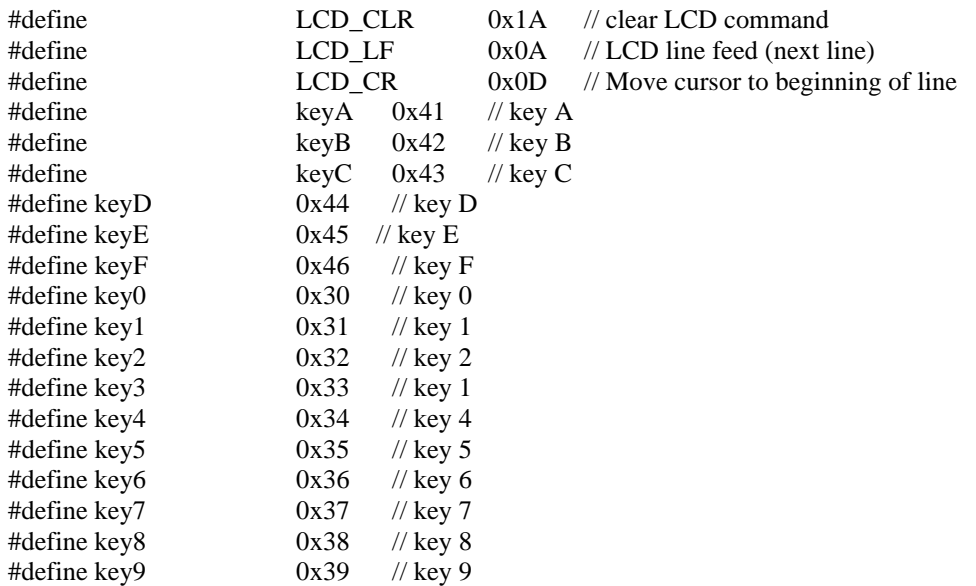

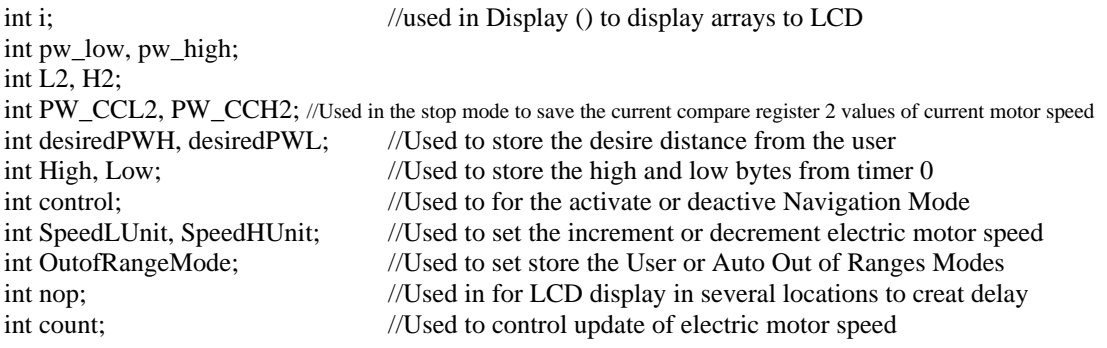

/\*All arrays below are used to display info to to the LCD. The null '/' is used to terminate the display loop. The maximum number of characters that can be displayed to the LCD is 20 characters. \*/

unsigned char data key; // current key unsigned char data lcd\_char=LCD\_CLR; // char for LCD unsigned char code mainmenu1[21]="Enter 1-9 feet:  $\sqrt{\ }$ ;  $\qquad$  // the  $\sqrt{\ }$  char is used as a null char unsigned char code mainmenu2[21]="or 0-7 for override/"; unsigned char code OutofRangeMenu[21]="Press 1 for User/"; unsigned char code OutofRangeMenu2[21]="Press 2 for Auto/"; unsigned char code OutofRangeDisplay[21]="Out of Range/"; //unsigned char code OutofRangeDisplay1[21]="Press 0 to activate/"; unsigned char code OutofRangeDisplay2[21]="Waiting for object/"; unsigned char code ManIncMotorSpeed[21]= "Manual Inc Speed/"; unsigned char code ManDecMotorSpeed[21]= "Manual Dec Speed/"; unsigned char code ManStopMotor[21]= "Manual Stop/"; unsigned char code ManLastSpeed[21]= "Reload Last Speed/"; unsigned char code ManFullMotorSpeed[21]= "Full Forward Speed/"; unsigned char code ManRevMotorSpeed[21]= "Full Reverse Speed/"; unsigned char code Following[21]= "Following/"; unsigned char code Deactivated[21]= "Deactivated/"; unsigned char code Activate $[21]$ ="Press 0 to activate/";

//Software functions void LCDmainmenu(); void OutofRangeMainMenu(); void PulseWidthDisplay(); void HextoASCII (int PW); void IncMotorSpeed(); void DecMotorSpeed(); void OutofRange(); void ActivateDisplay (); void Display (unsigned char array[21]);

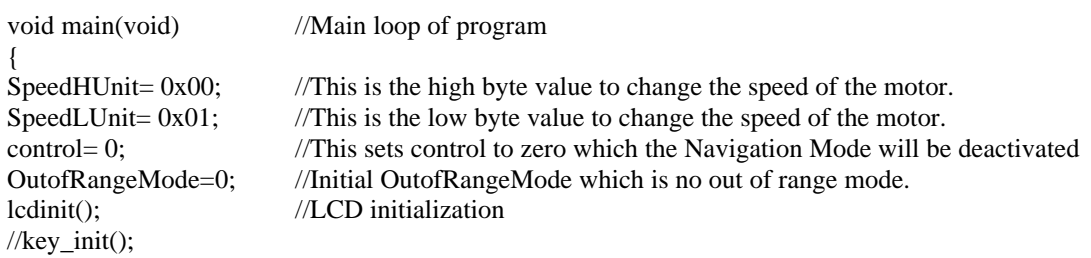

KBDinit(); /Keypad initializatoin LCDmainmenu();//Allows user to enter the desired distance and then sets variables desiredPWL and desiredPWH OutofRangeMainMenu(); //Allows user to enter in the Out of Range Mode //PulseWidthDisplay(); count=255; //Was used experimently to slow down the motor update rate while $(1)$ { while (count  $> 0$ ) {count= count - 1;}//Used to slow down the motor update rate, for smoother control if ((TR0==0) && (control ==1)) //If Timer 0 is stopped and control = 1 then enter navigation mode { if (TH $0 > 0x41$ ) //If pulse width from sensor is larger then 0x41 aprox 10 feet, then object is out of range { CCH2= 0xFC;//stop electric motor  $CCL2= 0x65$ : High=TH0; //High will be used in the OutorRange() function OutofRange(); } if  $(TLO \leq 0 \text{XFC})$ //This adds 0x03 to the timer values to correct timer count error {  $Low = TL0+0x03$ ; High= TH0; } else { Low=  $(0x02 - (0xFF - TLO))$ ; High= TH0 + 0x01; } //PulseWidthDisplay(); if ((desiredPWH - High)  $> 0$ ) //If measure pulse width is larger then desired, then decrease motor speed { DecMotorSpeed(); } else if(((desiredPWL - Low) > 1) & & (desiredPWH >= High)) { DecMotorSpeed(); } else if  $((desired PWH - High) < 0)$ //if measure pulse width is smaller then desired, then icrease motor speed { IncMotorSpeed(); } else if  $(((desiredPWL - Low) < 1)$  & &  $(desiredPWH \leq High))$ { IncMotorSpeed(); }  $count = 255$ ; }  $key=0;$ //key=keypad(); // call keypad subroutine key=chkkbd(); //Keypad in scan mode

```
if(key=\text{keyA}) // Motor full reverse
{
control= 0; //Deactivates the Navigation Mode.
lcdout(LCD_CLR);
Display (ManRevMotorSpeed); //Displays "Full Reverse Speed" on LCD
ActivateDisplay (); //Displays "Press 0 to activate on the 2nd line of LCD
CCH2= 0xFD; CCL2= 0x7A; //Set electric motor in full reverse speed.
}
else if(key==keyB) //Motor stop 
{
control= 0; //Deactivates the Navigation Mode.
_lcdout(LCD_CLR);
Display (ManStopMotor); //Displays "Manual Stop" on LCD 
ActivateDisplay ();
PW_CCH2= CCH2; PW_CCL2= CCL2; //Saves current speed of electric motor
CCH2 = 0xFC; CCL2 = 0x45; //Stops electric motor
}
else if(key==keyC) // Increment motor speed 
{
control= 0; //Deactivates the Navigation Mode
_lcdout(LCD_CLR);
Display (ManIncMotorSpeed); //Displays "Manual Inc Speed" on LCD
ActivateDisplay ();
IncMotorSpeed(); //Calls increment motor speed function
}
else if(key==keyD) // Start motor from last speed 
{
control= 0; //Deactivates the Navigation Mode
_lcdout(LCD_CLR);
Display (ManLastSpeed); //Display "Reload Last Speed" on LCD
ActivateDisplay ();
CCH2= PW_CCH2; //Reloads the last speed when pressig the Motor stop button B
CCL2= PW_CCL2; 
}
else if (key = keyE) \frac{1}{2} Decrement motor speed
{
control= 0; //Deactivates the Navigation Mode
_lcdout(LCD_CLR);
Display (ManDecMotorSpeed); //Displays "Manual Dec Speed" on LCD
ActivateDisplay ();
DecMotorSpeed(); //Calls decrement motor speed function
}
else if(key==keyF) // Motor full forward
{ 
control= 0; //Deactivates the Navigation Mode
_lcdout(LCD_CLR);
Display (ManFullMotorSpeed); //Displays "Full Forward Speed" on LCD
ActivateDisplay ();
CCH2= 0xF8; CCL2= 0xCC; //Sets electric motor to full forward speed
```
}

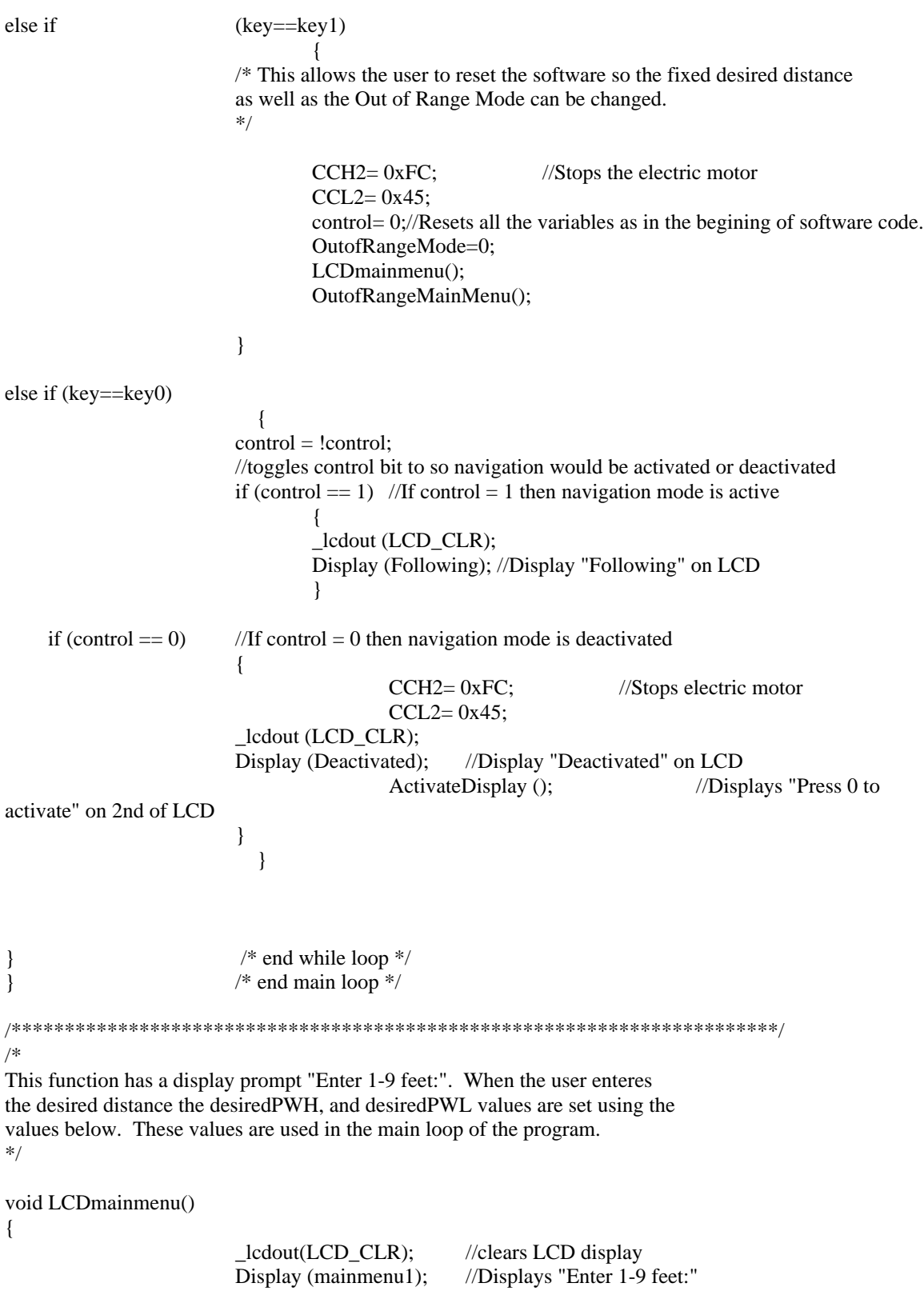

//Key pad used in interrupt mode and waits for user to enter in the desired distance key=keypad();

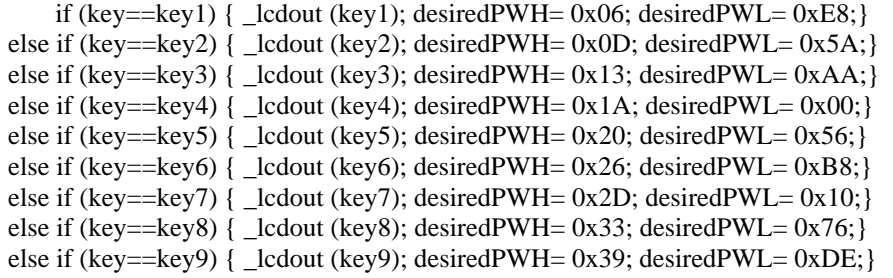

}

```
/***********************************************************************/
```
/\*

This function asks the user to enter in the User out of range mode. The LCD displays on line 1: "Press 1 for User" and on line 2: Press 2 for Auto". The keypad is used in interrupt mode and waits for user to press a key. The User Out of Range Mode is set to 1, and the default and also selectable Auto OUt of Range Mode is set to 2. \*/

void OutofRangeMainMenu()

{

\_lcdout(LCD\_CLR); Display(OutofRangeMenu);//Displays "Press 1 for User" on LCD

\_lcdout(LCD\_CR); nop=0; //The nop is used for delay purpose so LCD could display 2nd line correctly nop=0; \_lcdout(LCD\_LF); Display(OutofRangeMenu2); //Displays "Press 2 for Auto" on LCD

```
key=keypad();
if (key==key1) {OutofRangeMode=1;} //OutofRangeMode variable is set here.
else {OutofRangeMode=2;} 
_lcdout(LCD_CLR);
Display (Activate); //Displays "Press 0 to activate" on LCD 
}
```
/\*\*\*\*\*\*\*\*\*\*\*\*\*\*\*\*\*\*\*\*\*\*\*\*\*\*\*\*\*\*\*\*\*\*\*\*\*\*\*\*\*\*\*\*\*\*\*\*\*\*\*\*\*\*\*\*\*\*\*\*\*\*\*\*\*\*\*\*\*\*/

/\*

This function is not used for the proper operation of the platform. This was used for testing purposes, to display the timer 0 values on the LCD. This function was used the the HextoACCII () function to display the 2 byte values on the LCD screen. For example to display the values of timer 0 on the LCD screen the following values will need to be used. High= TH0; Low= TL0; \*/ void PulseWidthDisplay() {

```
_lcdout(LCD_CLR);
```
HextoASCII (High); HextoASCII (Low); }

```
/**********************************************************************/
/*
This function is currently not used for the correct operation or display
of the LCD screen. This function was used to convert a 2 byte hex value to 
ASCII to allow hex value to be displayed on the LCD screen. This allow
the display the pulse width measurements from Timer 0 on the LCD screen. 
This was needed to take data of distance vs. hex values from the 
ultrasonic sensor. To use this function for Timer 0 for example PW = TL0which would provide the low byte of timer 0 value.
*/
void HextoASCII (int PW)
{
int H, L;
H=PW / 0x10;
L=PW - (H*0x10);if(H >= 0x0A) H= (H-0x0A) + 0x11;
lcdout(H + 0x30);if (L >= 0x0A) L= (L-0x0A) + 0x11;
lcdout(L + 0x30);}
/*********************************************************************/
/*
This function is used in the Navigation Mode as well as the manual increment mode.
This increments the motor speed by the specified number of units set in the
SpeedLUnit and SpeedHUnit variables. To increase limit forward motor speed the 
values values in the if statement for the compare registers have to be decreased
to allow a higher motor speed.
*/
void IncMotorSpeed()
{
```

```
if ((CCH2 > = 0xFC) && (CCL2 > = 0x10)) //This limits the forward speed of the motor
{
if (CCL2 < SpeedLUnit) //This accounts if a carry needs to be performed
                          {
                          CCL2 = CCL2 - SpeedLUnit + <math>0xF0 + 0x10;
                          CCH2= CCH2 - (SpeedHUnit + 0x01);
                          }
else 
                          {
                          CCL2= CCL2 - SpeedLUnit; //increments motor speed by SpeedLUnit
                          CCH2= CCH2 - SpeedHUnit; //increments motor speed by SpeedHUnit
                          }
}
}<br>/**
              /********************************************************************/
/*
This funciton is used in the Navigation Mode as well as the manual decrement mode.
```
This decrements the motor speed byt the specified number of units set in the SpeedLUnit and SpeedHUnit variables. If reversed is used then the values in the if statement will need to be increased to allow the motor to reverse. \*/

void DecMotorSpeed()

{ if ((CCH2  $\lt$  = 0xFC) && (CCL2  $\lt$  = 0x45)) //This limits the Lower speed to prevent overflows during decrementing.

{ /\* for CCL2 0x45 was used because this was the largest pulse width that the ESC would accept to keep the motor in netural. The normal neutral setting is CCH2= 0xFC, CCL2= 0x65, but do to the resolution of the ESC CCL2= 0x45 was the first value when decreasing the pulse width that would put the motor in the neutral position. This higher neutral pulse width would allow for a slightly faster response when increasing the pulse to speed up the electric motor.

\*/

performed

if ((0xFF - CCL2) < SpeedLUnit) //This accounts if a carry needs to be {  $CCL2 = CCL2 + SpeedLUnit - 0xF0 - 0x10;$  $CCH2 = CCH2 + (SpeedHUnit + 0x01);$ } else  $\{$  CCL2= CCL2 + SpeedLUnit; //decrements motor speed by SpeedLUnit CCH2= CCH2 + SpeedHUnit;//decrements motor speed by SpeedHUnit }

}

else {

}

/\*

\*/

{

 $CCL2 = 0x45$ ; //This sets the Electric motor in the neutral position.  $CCH2=0xFC;$ }<br>/\*\*\*\*\*\* /\*\*\*\*\*\*\*\*\*\*\*\*\*\*\*\*\*\*\*\*\*\*\*\*\*\*\*\*\*\*\*\*\*\*\*\*\*\*\*\*\*\*\*\*\*\*\*\*\*\*\*\*\*\*\*\*\*\*\*\*\*\*\*\*\*/ This function is the Out of Range Mode which is called from the main loop. This displays "Out of Range" on the LCD and either follows the User or Auto out of range flow charts. void OutofRange()

\_lcdout(LCD\_CLR); Display(OutofRangeDisplay); //Displays the OutofRangeDisplay array

> lcdout(LCD\_LF); nop=0; //The nop is used for delay purpose so LCD could display 2nd line correctly nop=0; lcdout(LCD\_CR); if (OutofRangeMode  $== 1$ ) { Display(Activate);

> > key=keypad(); //keypad in interrupt mode so waits for user to press a button. if  $(key=\text{key0})$

```
{
 }
                                  while (TR0 != 0) {}
                                  //once key is pressed it waits here until timer 0 is stopped
                         }
                         else
                          { Display (OutofRangeDisplay2); //Displays the OutofRangeDisplays2 array
                                  while (High > 0x42){
                                  /*Loops until the High value from the ultrasonic sensor is less
                                  than 0x42 hex which is approx. 10 feet. When the high value is
                                  less than 0x42 then an object is with in 10 feet from the sensor.
                                  */
                                           if (TR0 = 0) {High = TH0;}
                                  }
                          }
_lcdout(LCD_CLR);
Display (Following);
}
/****************************************************************/
/*
This function is a function that displays a 20 char array of text
in a array on the LCD screen. This function looks for the null char
'/' which loop of the array will stop. Function accepts an array and 
displays the char in the array until the null '/' char is reached.
*/
void Display (unsigned char array[21])
{
for (i=0; array[i] ! = \frac{1}{3}; i++)
                          _lcdout (array[i]);
}
/**************************************************************/
/*
This function is used to display for the manual modes:
increment / decrement, stop / reload, Navigaton control.
This displays "press 0 to activate" on the 2nd line of the LCD.
*/
void ActivateDisplay ()
{
_lcdout(LCD_CR);
nop=0; //The nop is used for delay purpose so LCD could display 2nd line correctly
nop=0;
_lcdout(LCD_LF);
Display(Activate); //Displays Activate array
}
```
# **Appendix C1: Data Sheet for SRF04 Ultrasonic Sensor**

Source: http://www.robot-electronics.co.uk/htm/srf04tech.htm

**SRF04 - Ultra-Sonic Ranger Technical Specification**

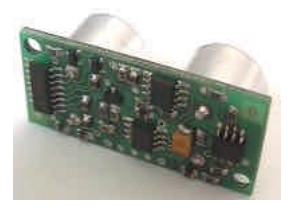

This project started after I looked at the Polaroid Ultrasonic Ranging module. It has a number of disadvantages for use in small robots etc.

- 1. The maximum range of 10.7 metre is far more than is normally required, and as a result
- 2. The current consumption, at 2.5 Amps during the sonic burst is truly horrendous.
- 3. The 150mA quiescent current is also far too high.
- 4. The minimum range of 26cm is useless. 1-2cm is more like it.
- 5. The module is quite large to fit into small systems, and
- 6. It's EXPENSIVE.

The SRF04 was designed to be just as easy to use as the Polaroid sonar, requiring a short trigger pulse and providing an echo pulse. Your controller only has to time the length of this pulse to find the range. The connections to the SRF04 are shown below:

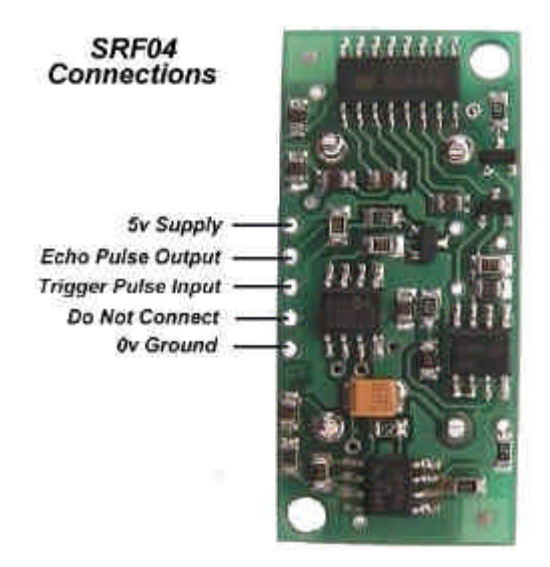

The SRF04 Timing diagram is shown below. You only need to supply a short 10uS pulse to the trigger input to start the ranging. The SRF04 will send out an 8 cycle burst of ultrasound at 40khz and raise its echo line high. It then listens for an echo, and as soon as it detects one it lowers the echo line again. The echo line is therefore a pulse whose width is proportional to the distance to the object. By timing the pulse it is possible to calculate the range in inches/centimeters or anything else. If nothing is detected then the SRF04 will lower its echo line anyway after about 36mS.

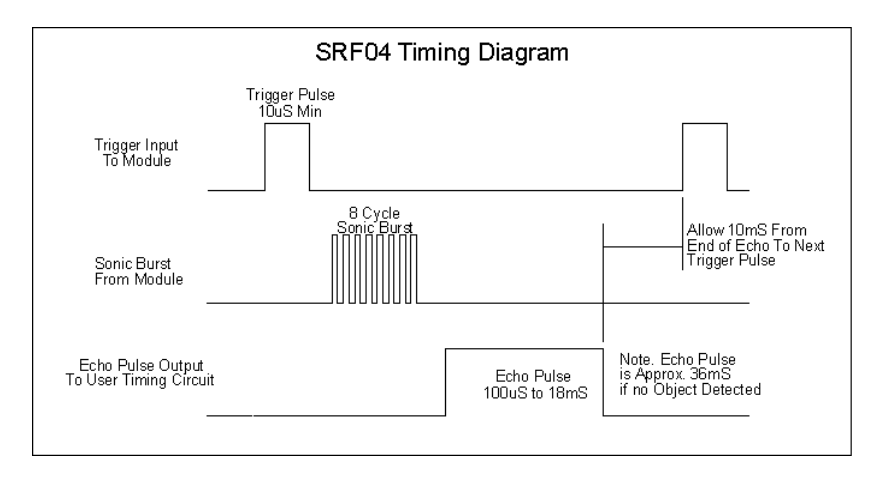

Here is the schematic, You can download a better quality pdf (161k) version srf1.pdf

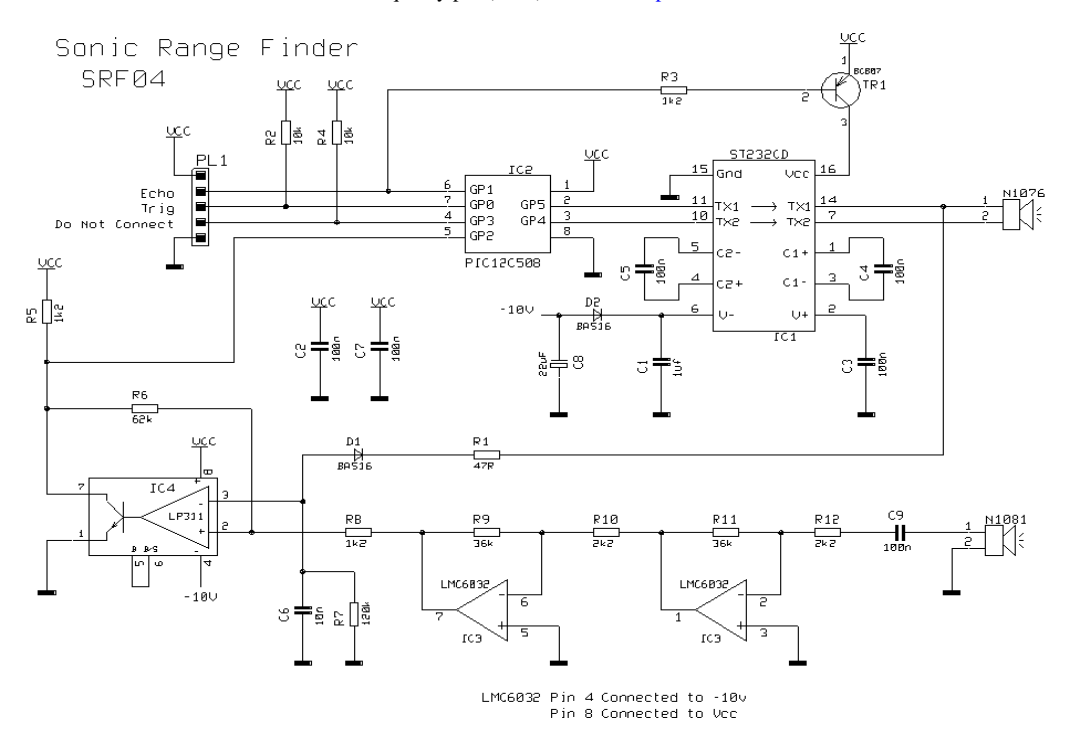

The circuit is designed to be low cost. It uses a PIC12C508 to perform the control functions and standard 40khz piezo transducers. The drive to the transmitting transducer could be simplest driven directly from the PIC. The 5v drive can give a useful range for large objects, but can be problematic detecting smaller objects. The transducer can handle 20v of drive, so I decided to get up close to this level. A MAX232 IC, usually used for RS232 communication makes and ideal driver, providing about 16v of drive.

The receiver is a classic two stage op-amp circuit. The input capacitor C8 blocks some residual DC which always seems to be present. Each gain stage is set to 24 for a total gain of 576-ish. This is close the 25 maximum gain available using the LM1458. The gain bandwidth product for the LM1458 is 1Mhz. The maximum gain at  $40$ khz is  $100000/40000 = 25$ . The output of the amplifier is fed into an LM311 comparator. A small amount of positive feedback provides some hysterisis to give a clean stable output.

The problem of getting operation down to 1-2cm is that the receiver will pick up direct coupling from the transmitter, which is right next to it. To make matters worse the piezo transducer is a mechanical object that keeps resonating some time after the drive has been removed. Up to 1mS depending on when you decide it has stopped. It is much harder to tell the difference between this direct coupled ringing and a returning echo, which is why many designs, including the Polaroid module, simply blank out this period. Looking at the returning echo on an oscilloscope shows that it is much larger in magnitude at close quarters than the cross-coupled signal. I therefore adjust the detection threshold during this time so that only the echo is detectable. The 100n capacitor C10 is charged to about –6v during the burst. This discharges quite quickly through the 10k resistor R6 to restore sensitivity for more distant echo's.

A convenient negative voltage for the op-amp and comparator is generated by the MAX232. Unfortunately, this also generates quite a bit of high frequency noise. I therefore shut it down whilst listening for the echo. The 10uF capacitor C9 holds the negative rail just long enough to do this.

In operation, the processor waits for an active low trigger pulse to come in. It then generates just eight cycles of 40khz. The echo line is then raised to signal the host processor to start timing. The raising of the echo line also shuts of the MAX232. After a while – no more than 10-12mS normally, the returning echo will be detected and the PIC will lower the echo line. The width of this pulse represents the flight time of the sonic burst. If no echo is detected then it will automatically time out after about 30mS (Its two times the WDT period of the PIC). Because the MAX232 is shut down during echo detection, you must wait at least 10mS between measurement cycles for the +/- 10v to recharge.

Performance of this design is, I think, quite good. It will reliably measure down to 3cm and will continue detecting down to 1cm or less but after 2-3cm the pulse width doesn't get any smaller.

Maximum range is a little over 3m. As and example of the sensitivity of this design, it will detect a 1inch thick plastic broom handle at 2.4m.

Average current consumption is reasonable at less than 50mA and typically about 30mA.

Download the source code and a ready assembled hex file.

#### **Calculating the Distance**

The SRF04 provides an echo pulse proportional to distance. If the width of the pulse is measured in uS, then dividing by 58 will give you the distance in cm, or dividing by 148 will give the distance in inches.  $\alpha$ S/58=cm or  $\alpha$ S/148=inches.

#### **Changing beam pattern and beam width**

You can't! This is a question which crops up regularly, however there is no easy way to reduce or change the beam width that I'm aware of. The beam pattern of the SRF04 is conical with the width of the beam being a function of the surface area of the transducers and is fixed. The beam pattern of the transducers used on the SRF04, taken from the manufacturers data sheet, is shown below.

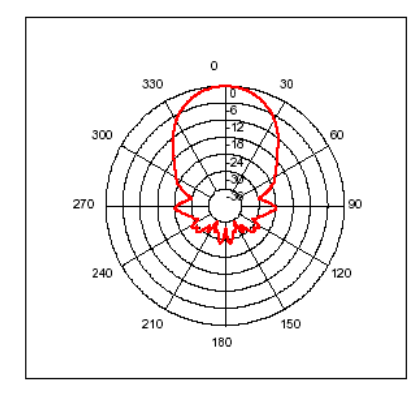

There is more information in the sonar faq.

#### **Update - May 2003**

Since the original design of the SRF04 was published, there have been incremental improvements to improve performance and manufacturing reliability. The op-amp is now an LMC6032 and the comparator is an LP311. The 10uF capacitor is now 22uF and a few resistor values have been tweaked. These changes have happened over a period of time.

All SRF04's manufactured after May 2003 have new software implementing an optional timing control input using the "do not connect" pin. This connection is the PIC's Vpp line used to program the chip after assembly. After programming its just an unused input with a pull-up resistor. When left unconnected the SRF04 behaves exactly as it always has and is described above. When the "do not connect" pin is connected to ground (0v), the timing is changed slightly to allow the SRF04 to work with the slower controllers such as the Picaxe. The SRF04's "do not connect" pin now acts as a timing control. **This pin is pulled high by default and when left unconnected, the timing remains exactly as before.** With the timing pin pulled low (grounded) a 300uS delay is added between the end of the trigger pulse and transmitting the sonic burst. Since the echo output is not raised until the burst is completed, there is no change to the range timing, but the 300uS delay gives the Picaxe time to sort out which pin to look at and start doing so. The new code has shipped in all SRF04's since the end of April 2003. The new code is also useful when connecting the SRF04 to the slower Stamps such as the BS2. Although the SRF04 works with the BS2, the echo line needs to be connected to the lower numbered input pins. This is because the Stamps take progressively longer to look at the higher numbered pins and can miss the rising edge of the echo signal. In this case you can connect the "do not connect" pin to ground and give it an extra 300uS to get there.

# **Appendix C2: FAQ for Ultrasonic SRF04 Sensor**

Source: http://www.robot-electronics.co.uk/htm/sonar\_faq.htm

#### Ultrasonic Rangers SRF04 & SRF08 FAQ

#### **Q.** What is the accuracy of the ranging?

**A.** We quote 3-4cm. Its normally better than this, however so many factors affect accuracy that we won't specify anything better than this. The speed of sound in air is approx. 346m/S at 24 degrees C. At 40KHz the wavelength is 8.65mm. The sonar's detect the echo by listening for the returning wavefronts. This echo has an attack/decay envelope, which means it builds up to a peak then fades away. Depending on which wavefront is the 1st to be strong enough to be detected, which could be the 1st, 2nd or even 3rd, the result can jitter by this much. Another effect which limits accuracy is a phasing effect where the echo is not coming from a point source. Take a wall for example, the ping will bounce off the wall and return to the sonar. The wall is large, however, and there will be reflections from a large area, with reflections from the outside being slightly behind the central reflection. It is the sum of all reflections which the sensor sees which can be either strengthened or weakened by phasing effects. If the echo is weakened then it may be the following wavefront which is detected - resulting in 8.65mm of jitter. It is possible to see changes of distance as small as mm but then get cm of jitter.

#### **Q.** How can I narrow the beam width?

**A.** You can't! This is a question which crops up regularly, however there is no easy way to reduce or change the beam width that I'm aware of. The beam pattern of the SRF04/8 is conical with the width of the beam being a function of the surface area of the transducers and is fixed. The beam pattern of the transducers used on the SRF04/8, taken from the manufacturers data sheet, is shown below.

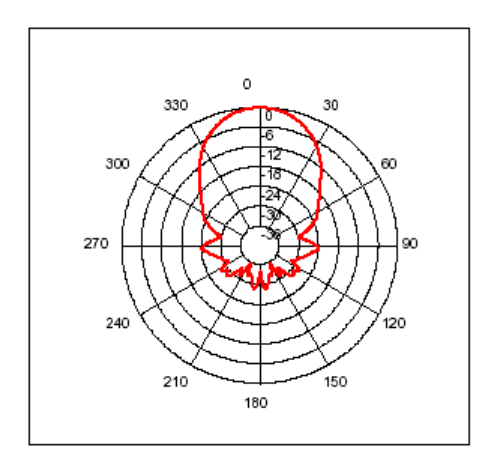

#### **Q.** What are the units on the vertical axis in the beam pattern diagram?

**A.** Units are dB, taken from the manufacturers data sheet at: http://www.robot-electronics.co.uk/datasheets/t400s16.pdf

#### **Q.** What distance above the floor should the sonar be mounted?

**A.** If you can mount the SRF04/8 12in/300mm above the floor, that should be OK. If you mount them lower, you may need to point them upwards slightly to avoid reflections from the carpet pile or ridges in a concrete floor.

#### **Q.** Can we replace the transducers with sealed weatherproof types?

**A.** No. We have tried these on both the SRF04 and SRF08 and they do not work. The characteristics of the sealed devices requires a new design which is on our future plans list.

#### **Q.** What is the RH limit for the transducers?

**A.** This is not specified by the transducer manufacturers and is not listed in the data sheet. The following is the manufacturers response to an email "The RH here in Taiwan is normally higher than 95%. Just if this sensor(400ST/R160) is used in the air, it should be okay. Don't use in outdoors. Exposing in rainy day or underwater is not allowed."

#### **Q.** Is there a need for us to change the SRF08 address when using the sensor, can't I just use the default address?

**A.** Yes, if you only have one sensor you can use the default shipped address of 0xE0. You only need to set addresses if you are using more than one SRF08 on the same I2C bus.

#### **Q.** Can I fire two or more sonar's at the same time?

**A. No!** If two or more sonar's are fired together then they could pick up each other "ping" resulting in a false readings. Fire them sequentially 65mS apart

**A. Yes!** We do this all the time on our test robot, firing 8 SRF08's at the same time. They are facing outwards and fitted around a 15inch diameter circle. The gain is set to minimum and they are fired using the I2C general call at address 0, and read individually at their set addresses. Under these circumstances there is no direct interference.

**A. Possibly!** - Try it, and compare the results with firing them sequentially at 65mS intervals..

**Q.** If I change the SRF08 I2C address, will it stay at that address next time I switch on or do I need to set it every time? **A.** You only need to set it once and it stays set to the new address - even when you power up again. The I2C address is stored in EEPROM and stays the same until you deliberately change it.

#### **Q.** If I change the SRF08 Range and Gain registers, will they stay the same the next time I switch on or do I need to set them every time?

**A.** Unlike the address, which is permanent, You will need to set the Range and Gain when you power up again.

#### **Q.** Can I change the sonar frequency of 40KHz to something else?

**A.** No. The frequency must be 40KHz, because that is the only frequency the transducers will operate at. Also the circuitry is designed to operate at 40KHz so you cannot change the transducers to other frequency types.

### **Q.** If I reduce the range setting of the SRF08, can I fire the sonar faster?

**A.** Yes, but be careful. If you fire the sonar and there is nothing in the immediate range, than on the second firing, you may pick up an echo of the first ping which has only just arrived from a distant object. The second ranging will falsely interpret this as an echo from a nearby object. To avoid this, don't fire the sonar more frequently than every 60mS or so.

# **Appendix D1: Specifications for Team Novak Rooster ESC**

Source: http://www.teamnovak.com/products/ESC\_Specs/revers\_spec/reverse\_index.htm

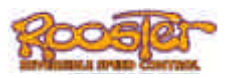

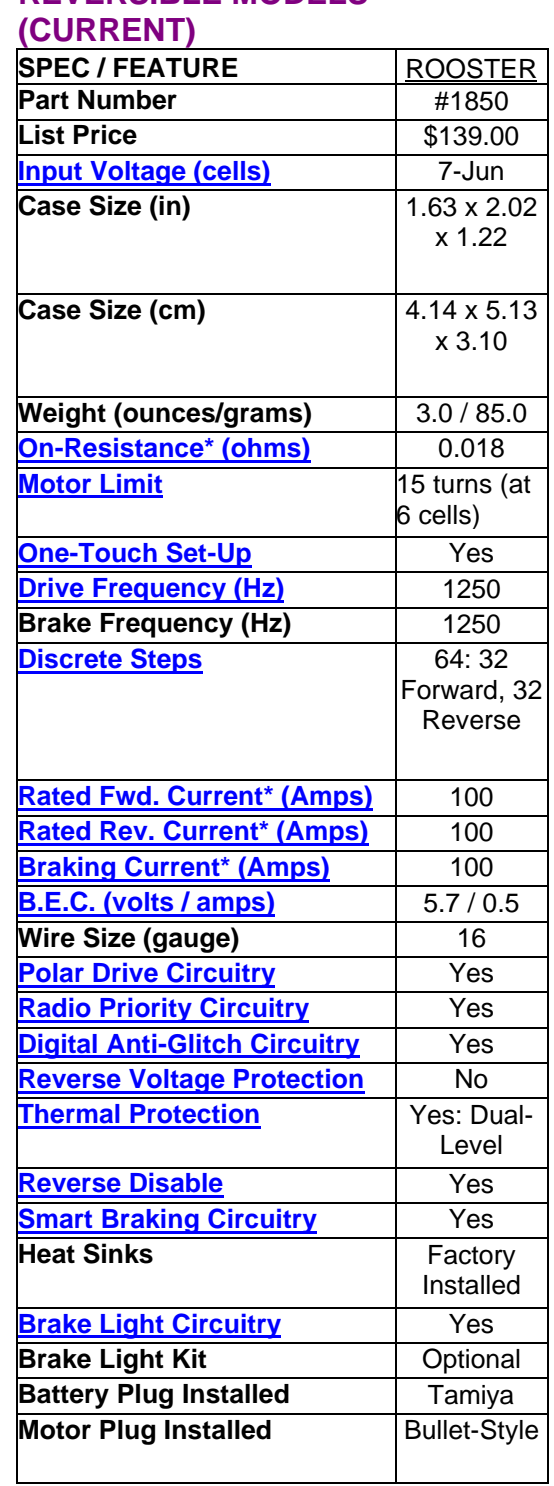

# **REVERSIBLE MODELS**

# **Appendix D2: Definitions of Team Novak Rooster ESC**

Source: http://www.teamnovak.com/Tech\_info/glossary/index.html

**Note:** Definitions below from source website.

# **BEC:**

The Abbreviation for *Battery Elimination Circuitry.* The BEC is a built-in voltage regulator that supplies a constant voltage to the receiver and servo.

# **Brake Light Circuitry:**

The tiny circuit in the ESC that allows high intensity red LEDs to be illuminated when the ESC is in neutral or brakes. The LEDs are attached to the vehicle to function as brake lights. A Brake Light Kit is available from Novak (#5655).

# **Brake PWM Frequency:**

The frequency at which the duty cycle information is being sent from the speed control to the motor for braking. It also controls the deceleration characteristics of your vehicle with respect to trigger movement in the Full Brake direction. Brake PWM Frequency is measured in Hertz (Hz).

# **Braking Current:**

The amount of force or power the brake circuit can deliver; usually the more the better. ESC's with higher braking currents can provide better braking without fading.

# **Digital Anti-Glitch Circuitry:**

An exclusive feature from Novak that rejects signals read by the speed control from the receiver that are caused by radio interference.

# **Discrete Steps:**

The smallest motion change that can be distinguished from neutral to full throttle. The more steps a speed control uses to accelerate (or decelerate), the smoother the driving will be. Most racing ESCs have 64 steps, but the Novak Atom or Cyclone has 256 steps to create the smoothest trigger response available.

# **Drive PWM Frequency:**

The frequency at which the duty cycle information is being sent from the speed control to the motor during forward drive (How many times-per-second the motor is being cycled on and off to control its speed). It also controls the acceleration characteristics of your vehicle with respect to trigger movement in the Full Throttle direction. Drive PWM Frequency is measured in Hertz (Hz).

# **Input Voltage:**

The minimum or maximum voltage in which the ESC is designed to operate. To obtain Input Voltage, multiply the number of cells by 1.2 volts. For example, when we specify that the ESC will work from 4-10 cells, the input voltage is 4.8 to 12.0 volts.

# **Motor Limit:**

A guideline for the lowest recommended number of turns that can be used with a particular ESC. The turns in a motor are the number of windings on the armature of the motor. The lower the number of turns, the lower the resistance of the motor. This lowered resistance results in a potentially higher current draw, which can cause the ESC to run hotter. Our motor limits are based on using a single motor in 1/10th scale vehicle, with 6 cells, and a gear ratio of 4:1 or higher. Your gearing, driving style, number of cells, tire size, ambient temperature, vehicle weight, and the amount of air flow over the heat sinks will effect the amount of heat build-up in the ESC, motor, and batteries. If you use a motor with fewer than the recommended minimum number of turns, you will need to monitor the ESC for excessive heat. If you use more than 6-cells you will need to increase the number of turns on the motor to prevent damage to your ESC. For dual motor recommendations, see the "Wire Dual Motors" page in our "How To..." section.

# **On-Resistance:**

The restriction an ESC offers to the flow of the current to the motor at full speed. The lower the on-resistance, the higher the efficiency (performance) of the ESC. We measure the ESC's on-resistance based on the transistor's rating at 25 degrees Celsius junction temperature. For example, our Cyclone uses 6 HYPERFET III transistors in parallel that are rated by the manufacturer at 0.004 ohms each. To determine the Cyclone's total onresistance, we use the following formula: [Transistor Rating] / [Number of Transistors] =  $[0.004 \text{ ohms}] / [6 \text{ transistors}] = 0.00067 \text{ ohms}.$ 

# **One-Touch Set-Up:**

One-Touch Set-Up: A Novak first! Our One-Touch system allows the user to automatically adjust the speed control to the transmitter with the touch of a button. This system eliminates the need for manual transmitter adjustments using the neutral and high speed pots. In our Cyclone and Atom ESCs, the One-Touch button is also used to select a driving profile.

# **Polar Drive Circuitry:**

A Novak exclusive feature which allows the circuitry to stay cool while enabling the speed control to handle higher powered motors. The results include a smoother performance, increased acceleration, longer run time and increased radio system range.

# **Radio Priority Circuitry:**

When battery power is running low, this circuitry makes sure that power keeps being sent to the receiver. This maintains control of the model, even after the batteries have discharged.

### **Rated Current:**

Rated current, or peak current, is the MOSFET's ability to handle high current surges for a very short duration (1-2 microseconds).

# **Reverse Disable:**

A feature in all currently manufactured Novak Reversible Electronic Speed Controls which enables a driver to turn off or "lock out" reverse for racing situations. When reverse is disabled, the ESC operates as a forward-only speed control with brakes. Reverse Disabling is turned on and off using the One-Touch Set-Up button.

### **Reverse Voltage:**

When the power source (battery pack) is connected backwards to the ESC's red and black wires.

# **Smart Braking:**

A feature in all currently manufactured Novak Reversible Electronic Speed Controls which is designed to help reduce wear and tear on the model's drive train and also reduce the amount of heat build up in the ESC. When reverse throttle is applied (while the model is moving forward), the Smart Braking Circuitry will apply brakes until the vehicle is moving at a slow enough speed where damage and excessive heat are not likely to occur. When the model slows to a safe speed, the Smart Braking Circuitry will then allow reverse to engage. Smart Braking only occurs when the ESC's reverse is enabled (see definition on Reverse Disable), the vehicle is moving, and reverse throttle is applied.

# **Thermal Overload Protection (Also referred to as Thermal Protection):**

Thermal Overload Protection is a built-in sensor, which shuts down the MOSFET(s) when its temperature exceeds a preset level. This circuitry provides protection from overloads. Dual-level protection cuts the throttle in half when the ESC temperature reaches unsafe levels. If the temperature continues to climb, it will shut down.

# **Appendix D3: Operation Instructions for Team Novak Rooster ESC**

Source: http://www.teamnovak.com/Download/acrobat/rooster\_superr.pdf

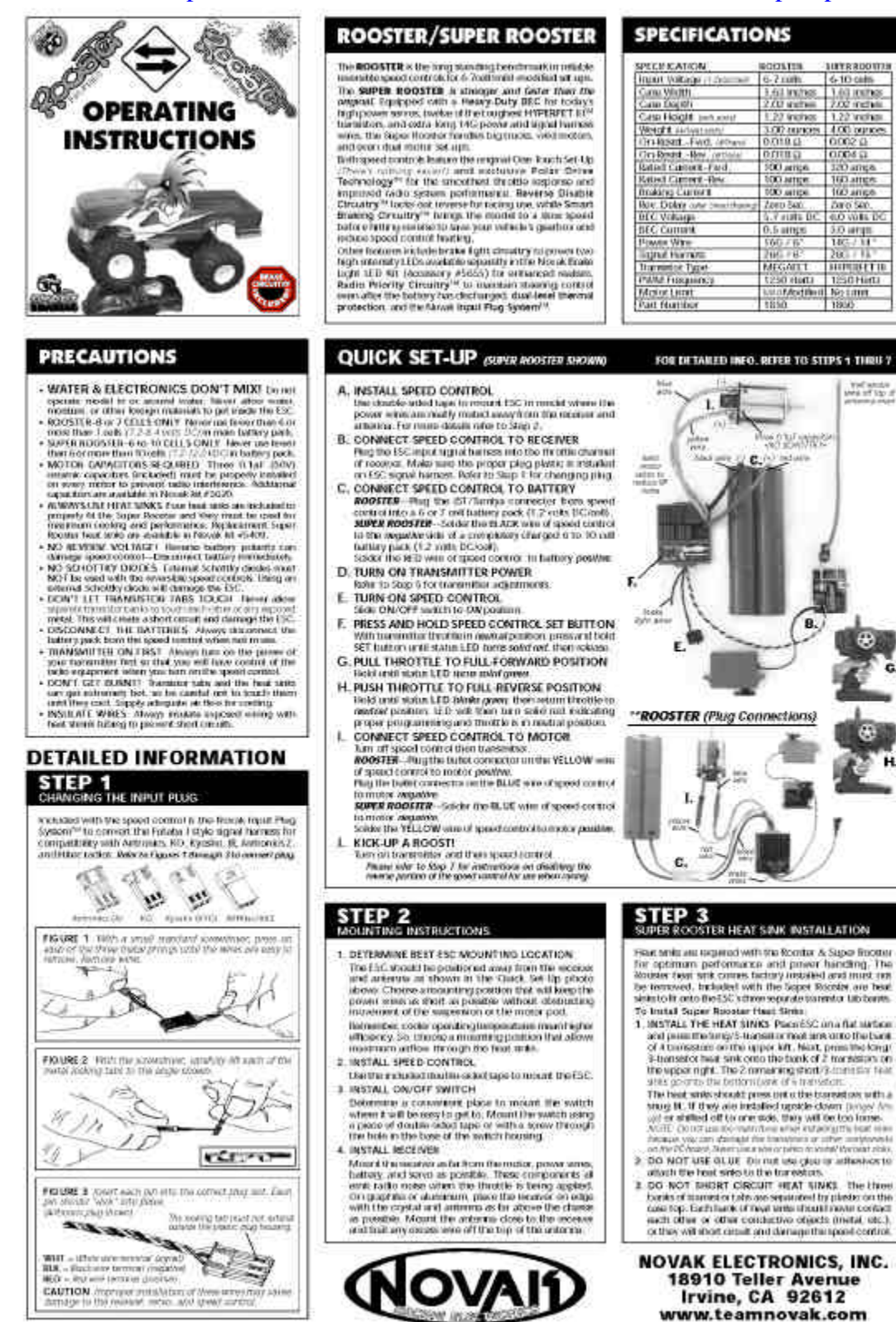

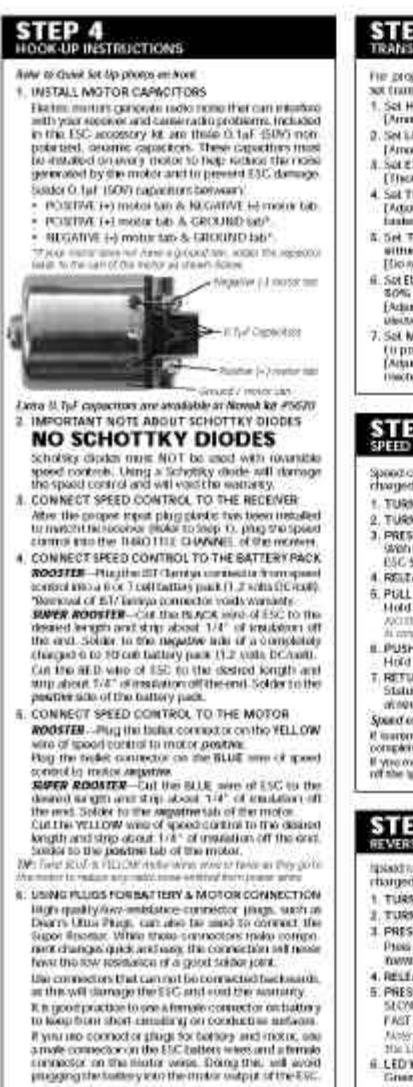

# **STEP 5**<br>TRANSMITTER ADALSTMENTS

The proport speed control ripetation and programming. at aduedmoves and oboves

- Sat HIGH ATV or EPA to maximum acting.<br>[Amount of threw at full throtile]
- 
- 
- $\begin{minipage}{0.9\textwidth} \begin{tabular}{|c|c|} \hline \textbf{Normal} & \textbf{action} & \textbf{inif} & \textbf{inif} & \textbf{inif} \\ \hline 2 & \textbf{Syl} & \textbf{MPI} & \textbf{fPM} & \textbf{cyl} & \textbf{dH} & \textbf{tJ} & \textbf{tJ} & \textbf{tJ} \\ \hline 3 & \textbf{Syl} & \textbf{MPI} & \textbf{MPI} & \textbf{dH} & \textbf{dH} & \textbf{dH} & \textbf{dH} \\ \hline 4 & \textbf{Syl} & \textbf{MPI}$ 8. Set THROTTLE CHAMATL REVERSING SWITCH 10
- mer postaars Elio non change strikch pavet or program
- $\begin{tabular}{ll} 6. \hspace*{1.5mm} Set \textbf{ELECTEOW1C} TBCOSET + BCOW ADIUSTMEMT 111 \\ 50% \hspace*{1.5mm} 50% \hspace*{1.5mm} 10% \hspace*{1.5mm} 10% \hspace*{1.5mm} 10% \hspace*{1.5mm} 10% \hspace*{1.5mm} 10% \hspace*{1.5mm} 10% \hspace*{1.5mm} 10% \hspace*{1.5mm} 10% \hspace*{1.5mm} 10% \hspace*{1.5mm} 10% \hspace*{1$
- 7. Sol MECHANICAL TRISGER THROW ADJUSTMENT (u position with 172 threating and 172 besite throw (Algaes planet grad 172 besite throw on (Algaes planet grad stress)

# **STEP 6**<br>SPEED CONTROL PROGRAMMING

Spoor control should be connected to woolve and to a charged battery pack and the transmitter adjusted. 1. TURN ON THE TRANSMITTER

- 9. TURN ON THE SPEED CONTROL
- 2. PRESS AND HOLD SPEED CONTROL'S SET BUTTON<br>(Ann transmitter lined) at nutrick press and reddfine<br>(CSC SET button until the status LED butts redd and
- 4. RELEASE 190 BET INJEED M WHEN LED IS RED.<br>5. POLL TRANSMITTER THROTTLE TOTULL ON POSITION MINOR TIME OF A MAN WAS GODD.
- 
- 
- $\begin{tabular}{l|c|c|c|c} \hline \textbf{a} & \textbf{0} & \textbf{0$

# **STEP 7**<br>REVERSE DISABLE PROGRAMMAING

- iald strillion sharing bu connected to socrean and this.<br>arged battery pack, and the transmitter adjusted. 1. TURN ON THE TRANSMITTER.
- 
- $\begin{array}{ll} \texttt{1.9585} & \texttt{N.968} & \texttt{N.968} & \texttt{P.168} \\ \texttt{2.7485} & \texttt{N.968} & \texttt{N.968} & \texttt{S.967} & \texttt{P.168} \\ \texttt{3.96855} & \texttt{N.968} & \texttt{N.968} & \texttt{N.968} & \texttt{N.968} \\ \texttt{1.968} & \texttt{0.968} & \texttt{0.968} & \texttt{0.968} & \texttt{0.968} \\$
- 5. PRESS SET BUTTON TO ENABLE/DISABLE REVERSE FAST RED FLASH - BEVERSE DEVICEED
- 
- 4. LED WILL TURN ORDEN THEN EXIT PROGRAMMING

#### SUPER ROOSTER: DUAL-MOTOR SET-UPS & RECOMMENDATIONS \*\* Ching Dust-Motors is Not rever mended with the Rooster \*\* SERIES DUAL JACTOR WIRING **REPAILEL DUAL MOTOR WRING CONTRACTOR** No. 賨 57

- $-104$ -AUNIES USE IDENTICAL MOTORS- $\frac{1}{2}$  YELLOW was them speed control goes to the position is the control point of the first matrix  $\frac{1}{2}$ . An extra point of 14 quarks upped control wind then goes from the migration for the first rooted to the poin
- 
- process us in the speed current posts the regular<br>tab on the speed current posts to the regular<br>senito puse. Georgia recommendations

lipposal mistors are mailable that are sharphed to be run spaces matrix are available that are a bounded to focus in the construction of the system of the state of the state of the state of the state of the state of the state of the state of the state of the state of the state o

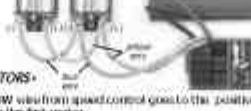

- 
- $\sim$  VELLOW with from quantizament consider<br>the positive  $\sim$  also on the  $2$  -vel.<br>Low with their gas from the positive field on the  $2$ -vel.<br>Low with the gas from the positive field of the positive of the positive field
- THE WINDOWS THREE COMPANYS INTO THE SECOND INTERFERING THE CONTRACTOR RECORDING TO THE SECOND THE RECORD INTO THE PART OF THE PART OF THE RECORD INTO THE RECORD INTO A THE RECORD INTO A THE RECORD INTO A THE RECORD INTO TH

As with the same set up. Its meters that an designed for numerages dual configurations will plus you optimizes Moleculum passible denotes the least on the uppect contact  $\Gamma$  or link massiv, your silent and massive production and maximum of the state silent massive contact of the state of the state of the state of the state of the

### **TROUBLE-SHOOTING GUIDE**

- ESC Will Not Program Property<br>- Tool 800 formester throu Increase ATV/UIA setting · Myster rune ESC in plugged antal the throma channel of<br>sealver. (these throma channel operation with a service
- . ESC SET button not had long unnage- Pain and hold<br>SET button only status LED turns solar sect.
- ESC Will Not Go in Reverse
- Rowang-circulars developed-Reforme Step 7 to create

Steering Channel Works But Motor Will Not Run<br>(Think 600 mod MD at at North product)

- $\alpha$  appeal from uscelve . Make any speed control is planged matterially distributed by the state of the state of the state of the state and appeal in a state of the state of the state in the special matter of the state i
- Steering Channel Works But Motor Will Not Run<br>Joans (ED = 880 at midsa) GMEN at but treated Chuck mist or connections. Check mist or and tundium.
- ering Channel Works But Motor Will Not Run - Not pregnament - Report programming
- Thermal Statistics<br>on  $-$  About to contribute the adjugation at<br>fine the range chast sense.
- $^{\circ}$  Closck vetting and compactions –<br>Closck operations of system without speed control.
- Receiver Glitches/Throttle Stutters Disting Acceleration
- $\begin{minipage}[t]{.75\textwidth} \begin{tabular}{l} \multicolumn{2}{l}{{\small\textbf{N}}} & \multicolumn{2}{l}{\small\textbf{N}}} & \multicolumn{2}{l}{\small\textbf{N}}} & \multicolumn{2}{l}{\small\textbf{N}} & \multicolumn{2}{l}{\small\textbf{N}}} & \multicolumn{2}{l}{\small\textbf{N}} & \multicolumn{2}{l}{\small\textbf{N}} & \multicolumn{2}{l}{\small\textbf{N}}} & \multicolumn{2}{l}{\small\textbf{N}} & \multicolumn{2}{l}{\small\textbf{N}} & \multicolumn{2}{l}{\small\textbf{$
- 
- $\bullet$  Couple<br>of a strike material Chineses. <br> Author to Stap 2: <br>  $\bullet$  Executions current to matter --this a relation matter of structure of
- ESC is Melled Or Burnt/ESC Runs With Switch Off
- · Internet deminge Rollerto Sarres: Procedures.<br>The mare negreatives: Customer Denne Department.

#### **SERVICE PROCEDURES**

SER VICE PROCEDURES<br>
contained by the contact of the series and the footing angle of the series the footing detailed when the series the footing detailed when a<br>their property detailed with the series of the series of the

**EXAMPLE SCALE CONSTRAINS AND SET USE AND THE STATE OF A SECOND ATTENTION OF THE REPORTED SCALE AND LOCAL CONSTRAINS AND LOCAL CONSTRAINING AND LOCAL CONSTRAINING AND LOCAL CONSTRAINING A STATE OF A STATE OF A STATE OF A SERVICE COSTS.** Customer in responsible for all service cost-spans table is the contribution of the animal contribution of the spans of the spans of the spans of the spans of the spans of the spans of the spans of the sp **ADDITIONAL NOTES:** 

- 
- that doublin and make case it is sent with the speed coolect.
- The Government materials in the set with the speed control.<br>The Novel Electron materials are described to any description<br>of components theorems in costors with a subject for set-<br> $\sim$  to provide the most efficient service
- ≜

### PRODUCT WARRANTY

 $\label{eq:2}$  The<br>state is considered to a second the constant in the constant of the<br>state in the constant of the constant of the constant of the constant<br> $\sigma$  of the constant of the constant of the constant of<br> $\sigma$  of the c

Because the process we have a second contract the contract of the process of the process of the process of the process of the process of the process of the process of the process of the process of the process of the proce

### **CUSTOMER SERVICE**

- **CUSTOMER SERVICE HOURS (PST)** Monday Thursday #00mm & Objmi Columbian and March 1
- 01499 833 8873 + FAX 81496 833 1631

 $\label{eq:2}$  A that is<br>negligible considerable to the spectrum of the state of the state of<br>the proposition in the state of the state of the state of the state<br>of the state of the state of the state of the state of the state

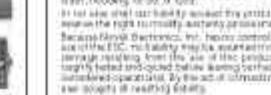

# **Appendix E: Specifications for Hitec HS-303 Servo**

Source: www.hitecrcd.com/support/manuals/servomanual.pdf

# **ANNOUNCED SPECIFICATION OF HS-303 STANDARD SPORT SERVO**

×

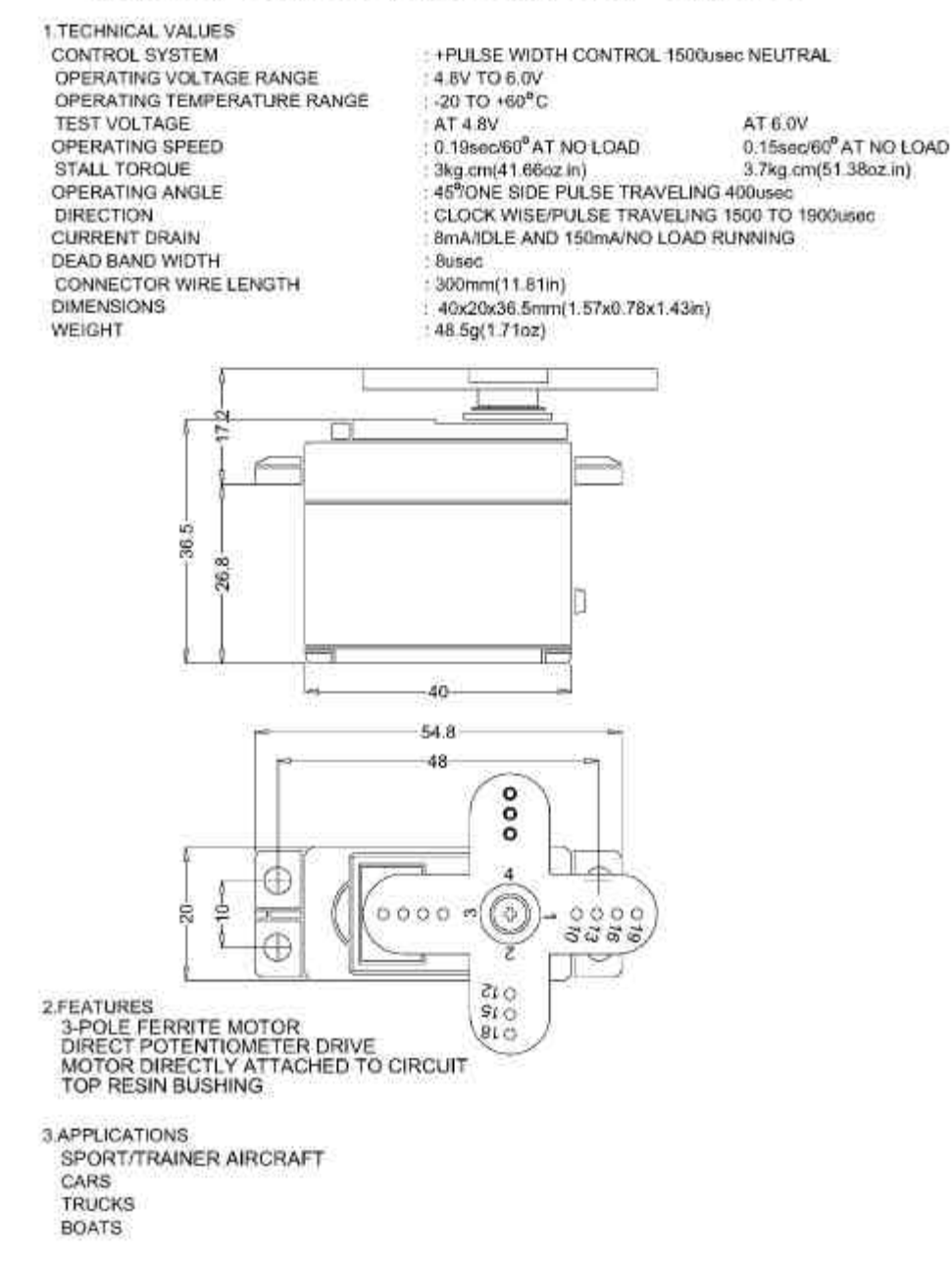